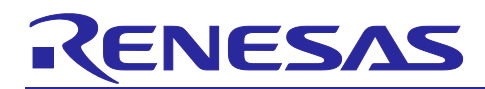

# **RL78 Family**

## Board Support Package Module Using Software Integration System

## **Summary**

The Renesas board support package SIS module (r\_bsp) forms the foundation of any project that uses Software Integration System (SIS) modules. The r\_bsp is easily configurable and provides all the code needed to get the MCU and the board from reset to the main() function. This document describes r\_bsp conventions and explains how to use it, configure it, and create a BSP for your own board.

## **Device on Which Operation Confirmed**

RL78/F23, F24 Group

RL78/G15 Group

RL78/G16 Group

RL78/G22 Group

RL78/G23 Group

RL78/G24 Group

When using this application note with other Renesas MCUs, careful evaluation is recommended after making modifications to comply with the alternate MCU.

## **Supported Compilers**

- Renesas Electronics C/C++ Compiler Package for RL78 Family
- IAR C/C++ Compiler for Renesas RL78
- LLVM C/C++ Compiler for Renesas RL78

For details of the confirmed operation of each compiler, refer to [7.1, Confirmed Operating Environment.](#page-46-0)

Limitations apply to some functions. Refer to [4.4, Limitations.](#page-24-0)

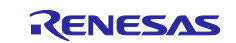

## **Contents**

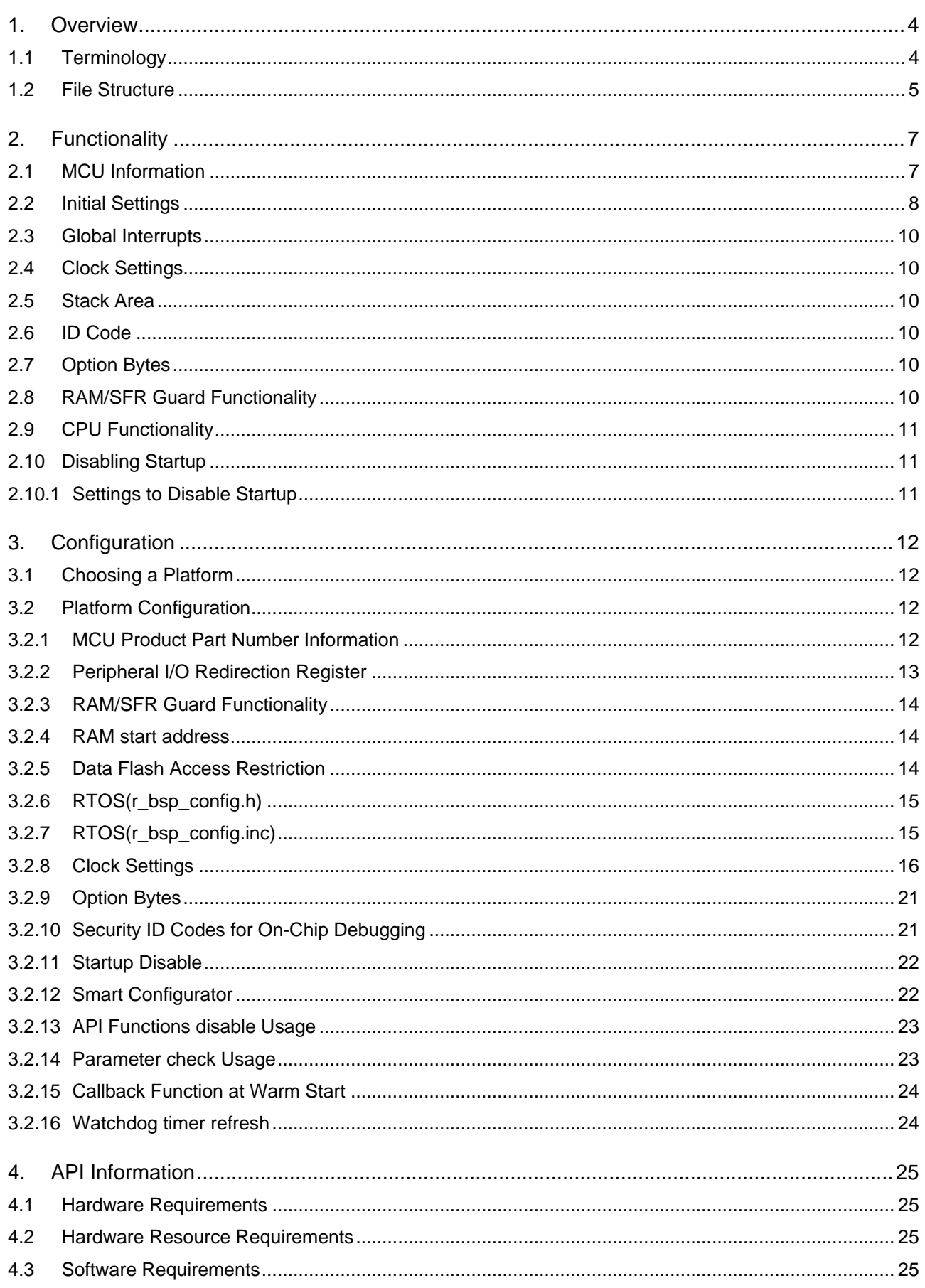

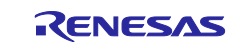

## RL78 Family

## Board Support Package Module Using Software Integration System

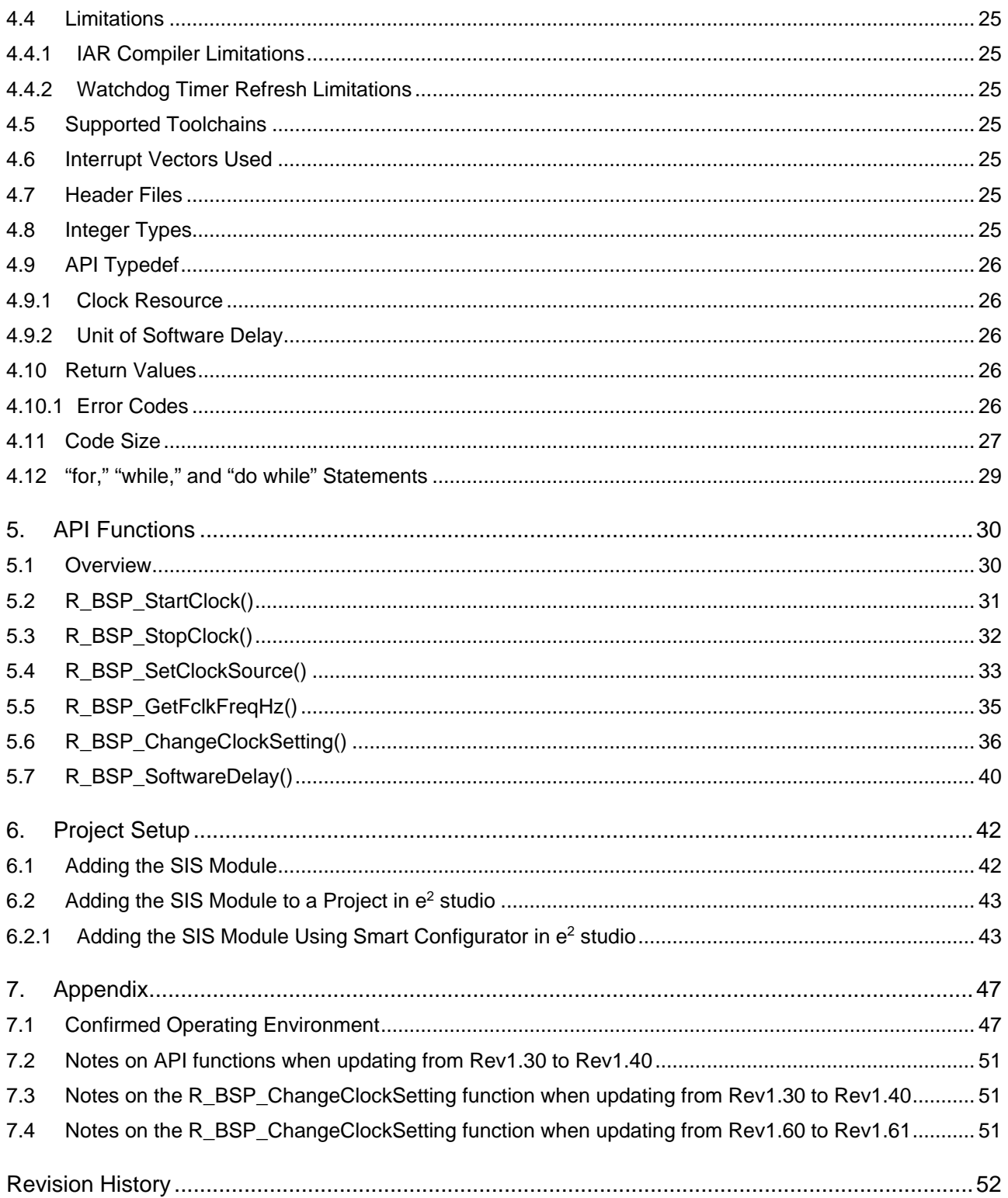

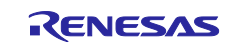

## <span id="page-3-0"></span>**1. Overview**

Before running a user application there are a series of operations that must be performed to get the MCU set up properly. These operations, and their number, will vary depending on the MCU being used. Common examples include: setting up stack(s), initializing memory, configuring the CPU and peripheral hardware clock, and setting up port pins. The steps described in this document must to be followed in order to configure the above items. The r\_bsp is provided in order to make configuration easier.

The r\_bsp provides all the elements needed to get the MCU from reset to the start of the user application's main() function. The r\_bsp also provides common functionality that is needed by many applications. Examples of this include functions to start and stop the clocks and to get the frequency of the CPU and peripheral hardware clock.

The necessary steps after a reset are the same for every application, but this does not mean that the settings will be the same. For example, stack sizes and the clocks used will vary depending on the application. The r\_bsp configuration options are contained in the config header file for easy access.

## <span id="page-3-1"></span>**1.1 Terminology**

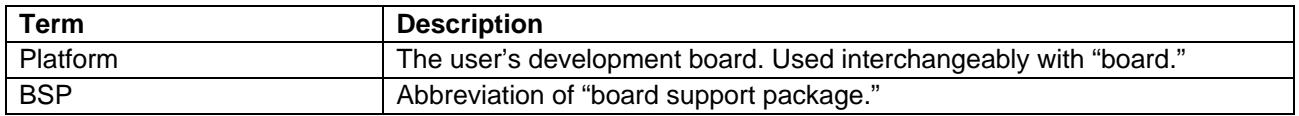

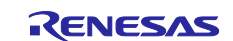

## <span id="page-4-0"></span>**1.2 File Structure**

The r\_bsp file structure is shown below in [Figure 1.1.](#page-4-1) The *r\_bsp* folder contains three folders and two files.

The *doc* folder contains r\_bsp documentation.

The *board* folder contains the *generic* folders.

There is a *generic* folder for each supported MCU.

[Figure 1.2](#page-5-0) shows the contents of the *generic* folder.

The *mcu* folder contains one folder for each supported MCU. The *mcu* folder also contains the *all* folder, which contains source code common to all MCUs supported by the r\_bsp.

The *platform.h* file allows you to choose your current development platform. It is used to select all the header files from the *board* and *mcu* folders required for your project. This is discussed in more detail in later sections.

The *readme.txt* file provides a summary of information about the r\_bsp.

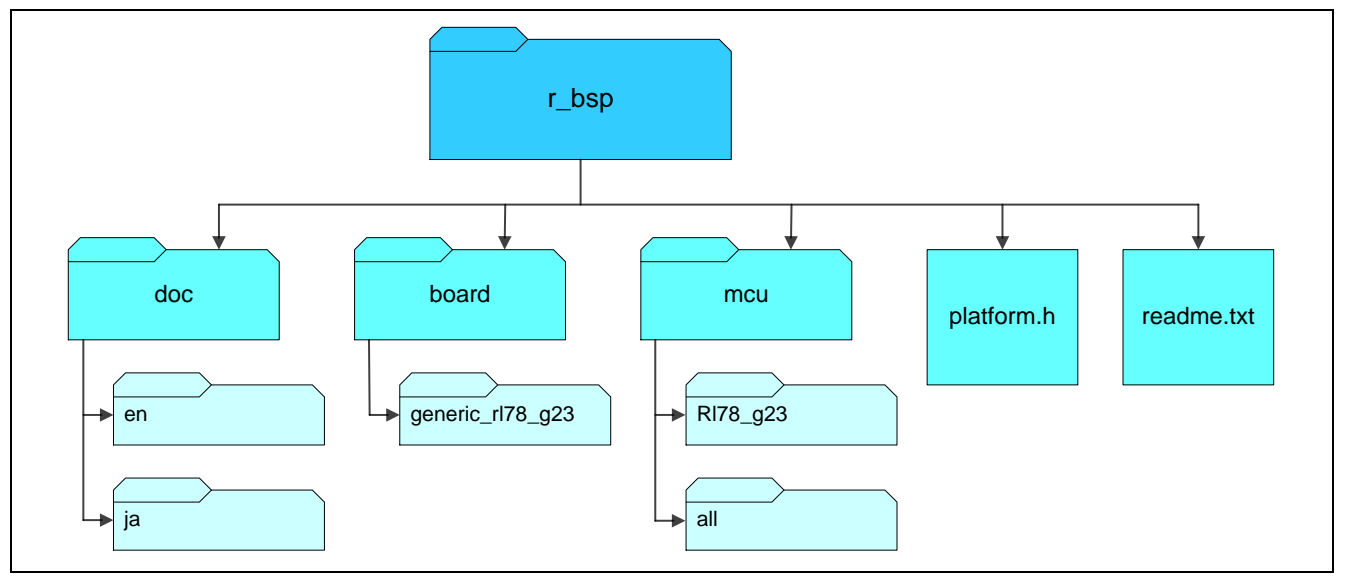

<span id="page-4-1"></span>**Figure 1.1 r\_bsp File Structure**

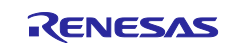

## RL78 Family Board Support Package Module Using Software Integration System

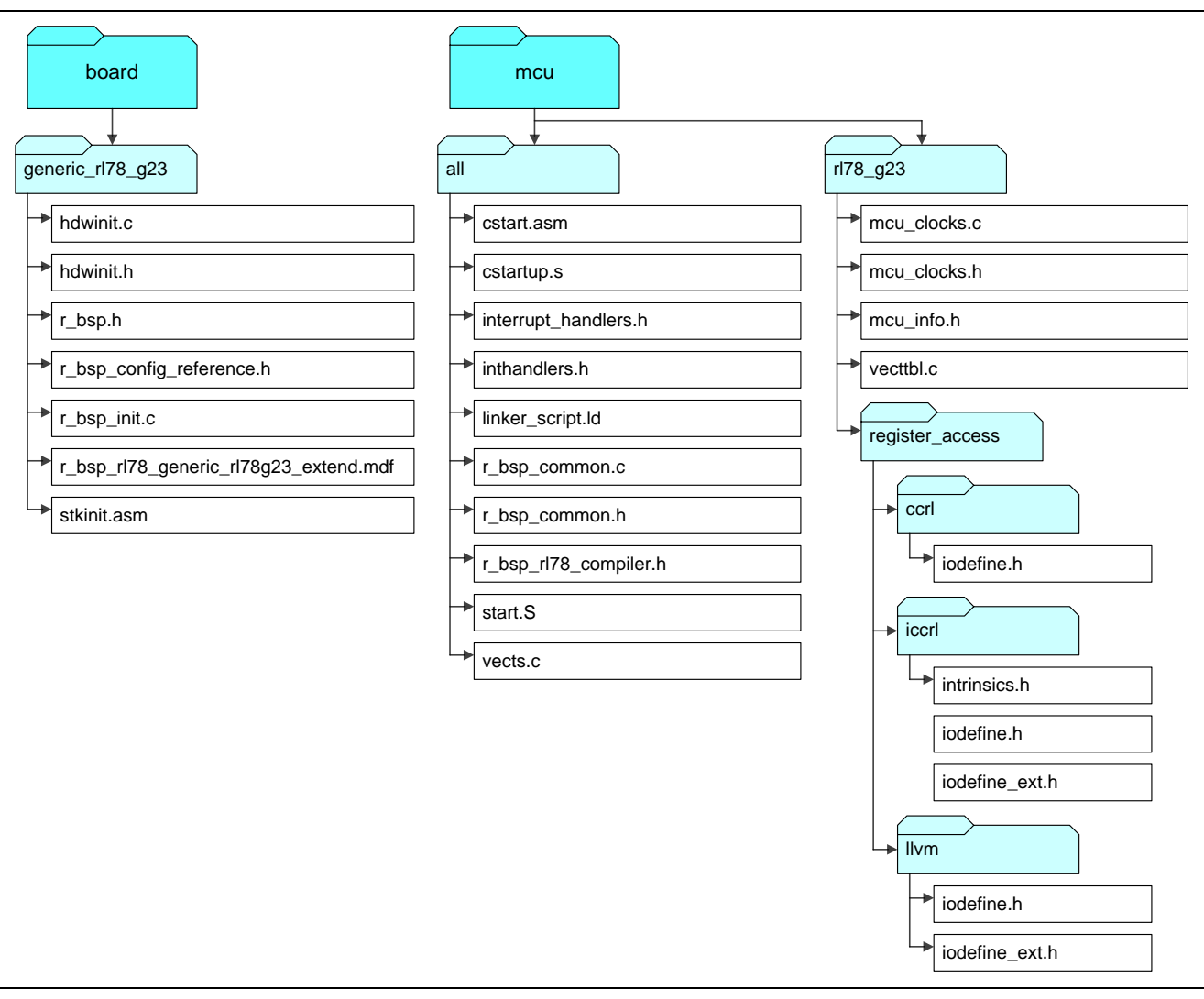

<span id="page-5-0"></span>**Figure 1.2 Structure of Generic Folder**

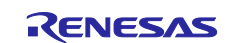

## <span id="page-6-0"></span>**2. Functionality**

This section describes in detail the functionality provided by the r\_bsp.

### <span id="page-6-1"></span>**2.1 MCU Information**

One of the main benefits of the r\_bsp is that it lets you define the global system settings only once, in a single place in the project, and those settings are then shared throughout. This information is defined in the r bsp and can then be used by the SIS modules and user code. SIS modules use this information to automatically configure their code to match your system configuration. If the r\_bsp did not provide this information, you would have to specify system information to each SIS module separately.

Configuring the r\_bsp is discussed in Section [3.](#page-11-0) The r\_bsp uses this configuration information to set macro definitions in *mcu\_info.h*. An example of an MCU-specific macro in *mcu\_info.h* is shown below.

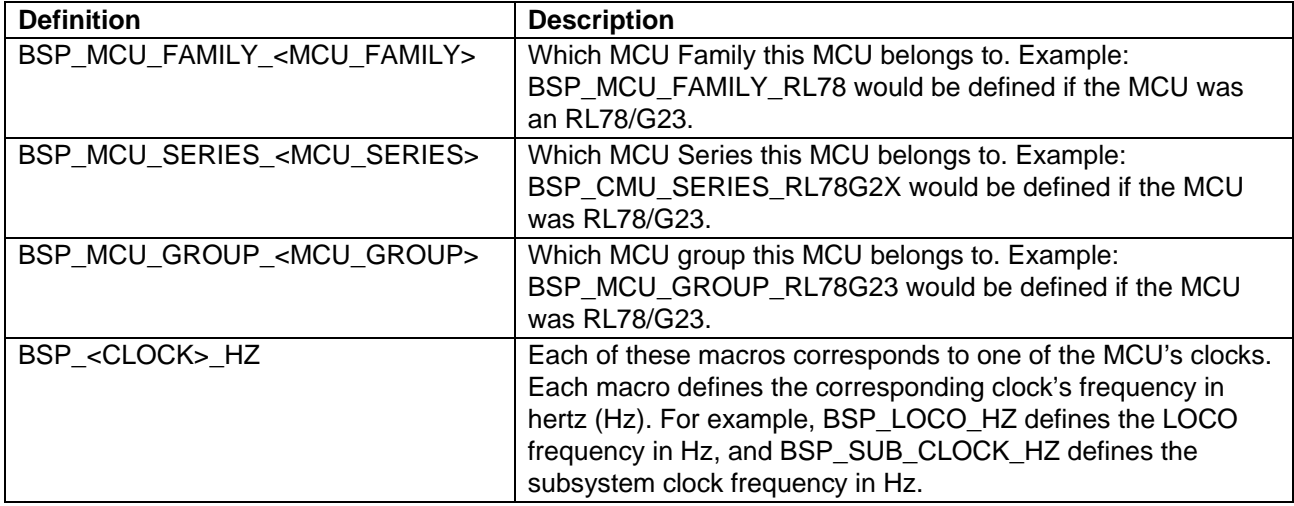

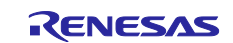

## <span id="page-7-0"></span>**2.2 Initial Settings**

The \_start function is set as the reset vector for the MCU when using the Renesas compiler, and the PowerON\_Reset function is set as the reset vector when using the LLVM compiler. The \_\_iar\_program\_start function is set as the reset vector for the MCU when using the IAR compiler. The \_start function, PowerON\_Reset\_PC function, or function \_\_iar\_program\_start function (the startup function) performs various types of initialization processing to get the MCU ready to use the user application. The flowcharts below show startup function operations and CPU and peripheral hardware clock settings.

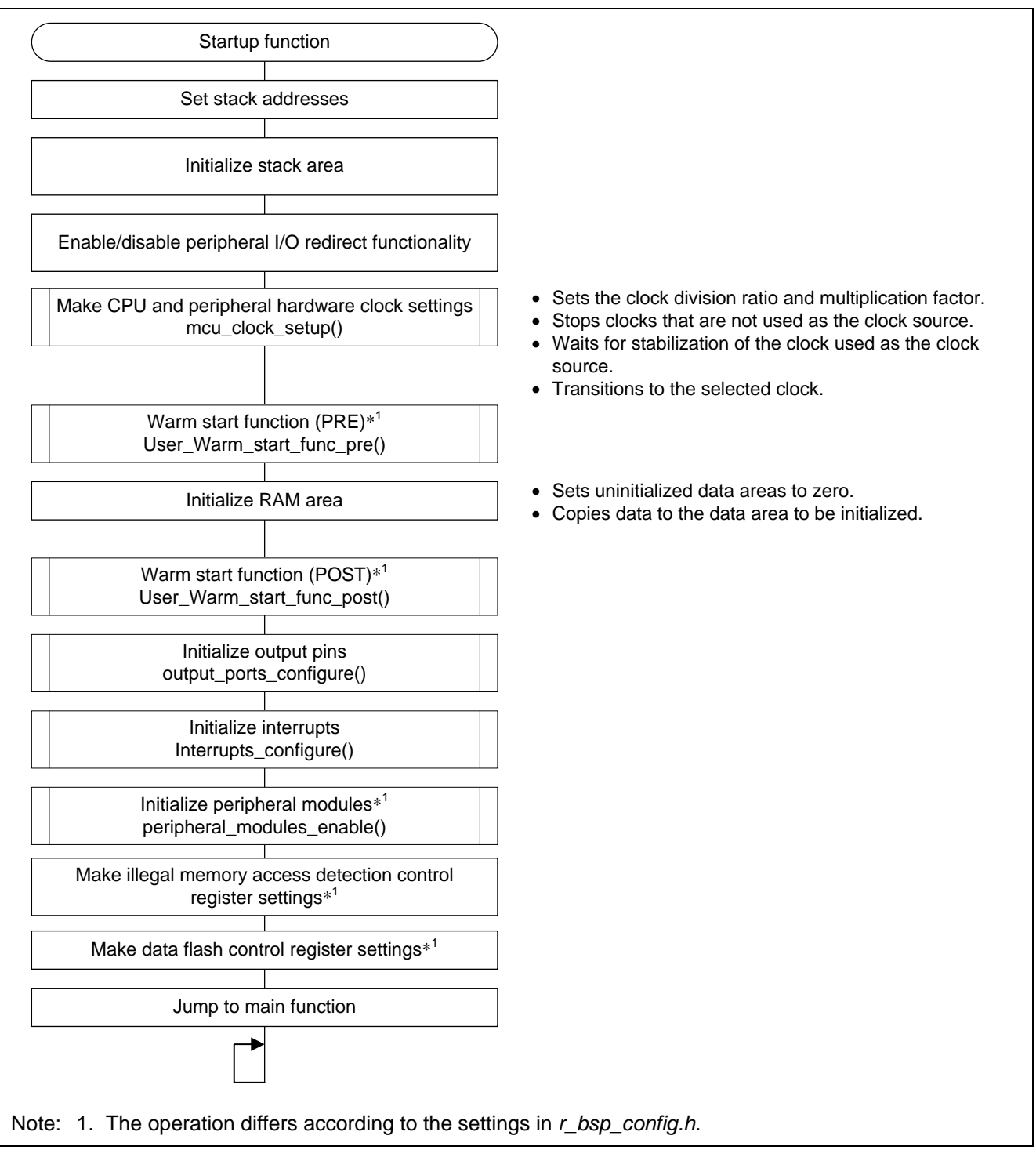

**Figure 2.1 Flowchart of Startup Function** 

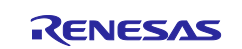

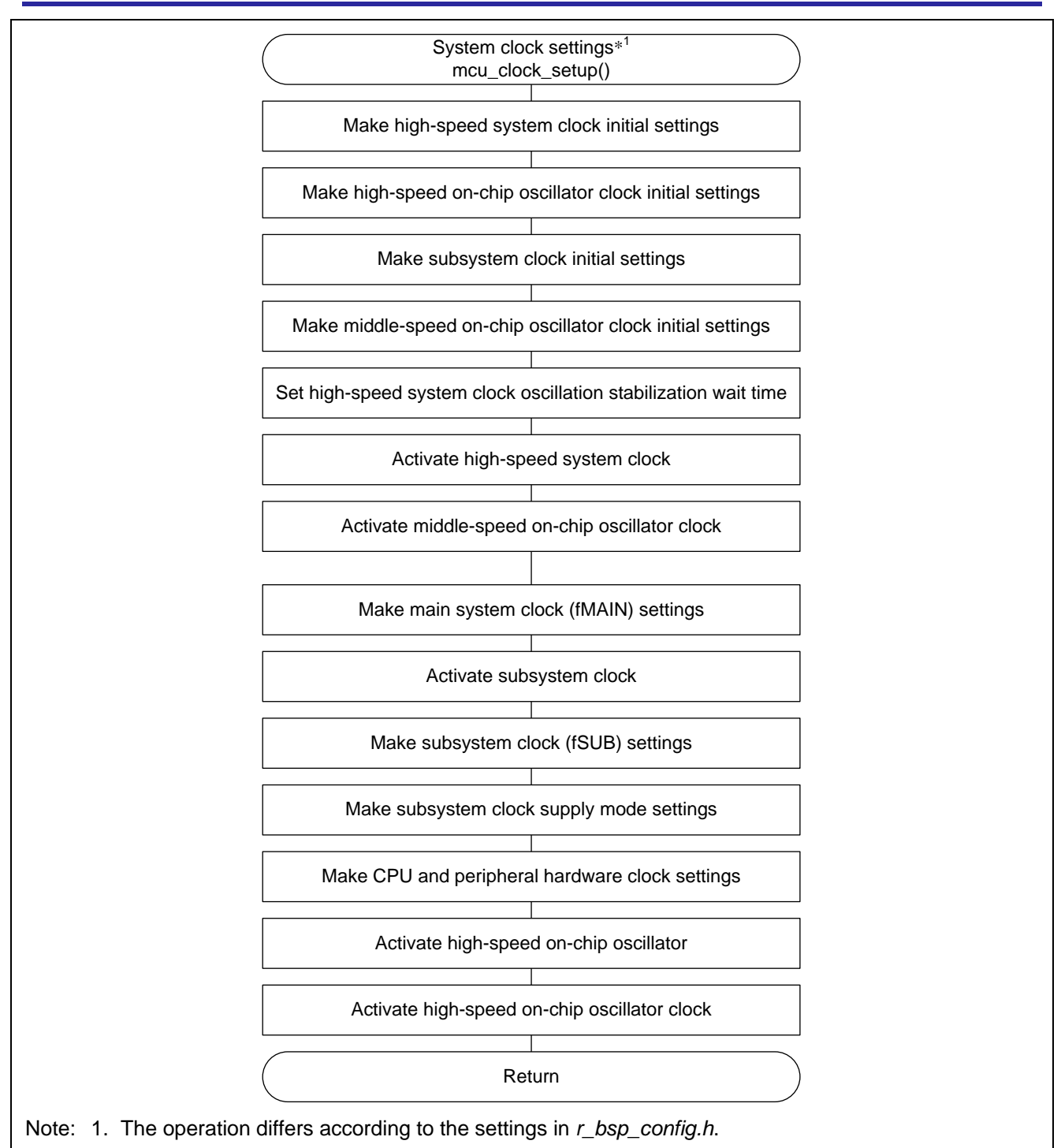

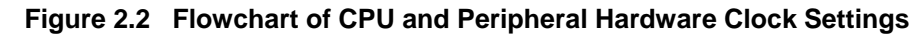

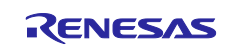

#### <span id="page-9-0"></span>**2.3 Global Interrupts**

Interrupts are disabled after a reset. Enable interrupts as needed. Use the BSP\_ENABLE\_INTERRUPT function to enable interrupts and the BSP\_DISABLE\_INTERRUPT function to disable them. For details, refer to [5.1, Overview.](#page-29-1)

RL78 devices have a fixed vector table. The fixed vector table is located at a static location at the top of the memory map.

The fixed vector table is defined in *iodefine.h.*

## <span id="page-9-1"></span>**2.4 Clock Settings**

CPU and peripheral hardware clock settings are made during r\_bsp initialization. Clocks are configured based upon the user's settings in the *r\_bsp\_config.h* file (see [3.2.5\)](#page-15-0). Clock settings are applied before the C runtime environment is initialized. When a clock is selected, the code in the r\_bsp implements the required delays to allow the selected clock to stabilize.

## <span id="page-9-2"></span>**2.5 Stack Area**

The stacks are configured and initialized by the startup function after a reset. When using the IAR compiler it is possible to specify the stack size using a GUI.

## <span id="page-9-3"></span>**2.6 ID Code**

RL78 MCUs have a ID code stored in ROM that protects the MCU's memory from being read through a debugger, or in serial boot mode, in an attempt to extract the firmware from the device. ID code resides in the on-chip debug security ID setting memory. The value of the security ID is specified in the compile options of the Renesas compiler environment. In the IAR or LLVM environment it is specified in *r\_bsp\_config.h*. For details of ID code options, refer to the Option Bytes and On-Chip Debug Function chapters in your MCU's hardware manual.

## <span id="page-9-4"></span>**2.7 Option Bytes**

The option bytes are located in the flash memory of RL78 MCUs. The option bytes are referenced automatically after power-on or a reset, and the specified function settings are applied. Option bytes can be used to specify settings for the watchdog timer or voltage detection circuit, for example. Option byte setting values are specified in the compile options of the Renesas compiler or LLVM environment. In the IAR environment they are specified in *r\_bsp\_config.h* (see [3.2.6\)](#page-19-0).

### <span id="page-9-5"></span>**2.8 RAM/SFR Guard Functionality**

RL78 MCUs are provided with an illegal memory access detection control register that protects the data in the specified RAM space as well as the data in the control registers of the port, interrupt, clock control, voltage detection circuit, and RAM parity error detection functions. The setting values can be specified in *r\_bsp\_config.h*.

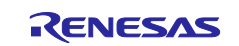

## <span id="page-10-0"></span>**2.9 CPU Functionality**

API functions are provided for making settings related to CPU functionality such as enabling and disabling interrupts. Refer to Section [5](#page-29-0) for details.

## <span id="page-10-1"></span>**2.10 Disabling Startup**

To disable startup, manually delete the startup assembler code. The names of the files containing the startup assembler code for each environment are as follows:

- Renesas compiler: cstart.asm
- LLVM compiler: start.S
- IAR compiler: cstartup.s

Additionally, you will need to add your own startup code.

### <span id="page-10-2"></span>**2.10.1 Settings to Disable Startup**

Make settings as described below to disable BSP startup processing.

#### **(1) Configuration File Settings**

Specify your own startup processing in *r\_bsp\_config.h*. Some BSP API functions and peripheral SIS modules reference the contents of *r\_bsp\_config.h.* Note that some SIS modules may not function correctly if there are discrepancies between the details of the startup processing you created and the contents of *r\_bsp\_config.h*.

The BSP information referenced by the peripheral SIS modules is generated based on *r\_bsp\_config.h*, so it is necessary to ensure that the details of the startup processing you created and the contents of *r\_bsp\_config.h* match.

[Figure 2.3](#page-10-3) illustrates configuration file settings.

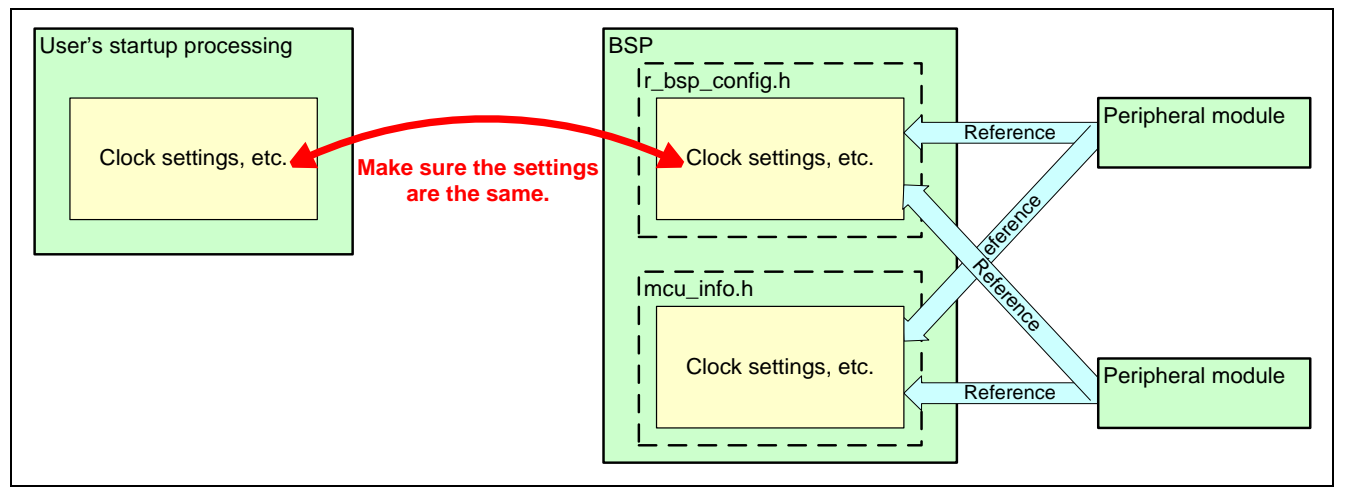

<span id="page-10-3"></span>**Figure 2.3 Configuration File Settings**

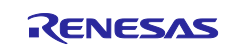

## <span id="page-11-0"></span>**3. Configuration**

Two header files are used to configure the r\_bsp. One is used to choose the platform, and the other to configure the chosen platform.

## <span id="page-11-1"></span>**3.1 Choosing a Platform**

The r\_bsp provides board support packages for a variety of MCUs. Choosing the platform to be used is accomplished by modifying the *platform.h* file located in the *r\_bsp* folder.

## <span id="page-11-2"></span>**3.2 Platform Configuration**

After selecting a platform, you must configure it. The file *r\_bsp\_config.h* contains the platform settings. Each platform has a configuration file called *r\_bsp\_config\_reference.h*, which is located in the platform's *board* folder.

The contents of each *r\_bsp\_config.h* file differs according to the MCU associated with it, but many of the options are the same. The following sections provide details on these configuration options. Note that each macro starts with the common prefix "BSP\_CFG\_," which makes them easy to search for and identify.

When using Smart Configurator, the configuration options can be set on the software component configuration screen. Setting values are automatically reflected in *r\_bsp\_config.h* when adding modules to a user project.

### <span id="page-11-3"></span>**3.2.1 MCU Product Part Number Information**

The MCU's product part number information makes it possible to provide a variety of information about the MCU along with the r\_bsp. Information related to the MCU's product part number is defined at the beginning of the configuration file. All of these macros start with "BSP\_CFG\_MCU\_PART." Some MCUs have more product part number–related information than others, but the standard definitions are listed below.

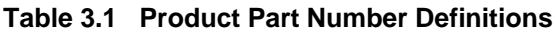

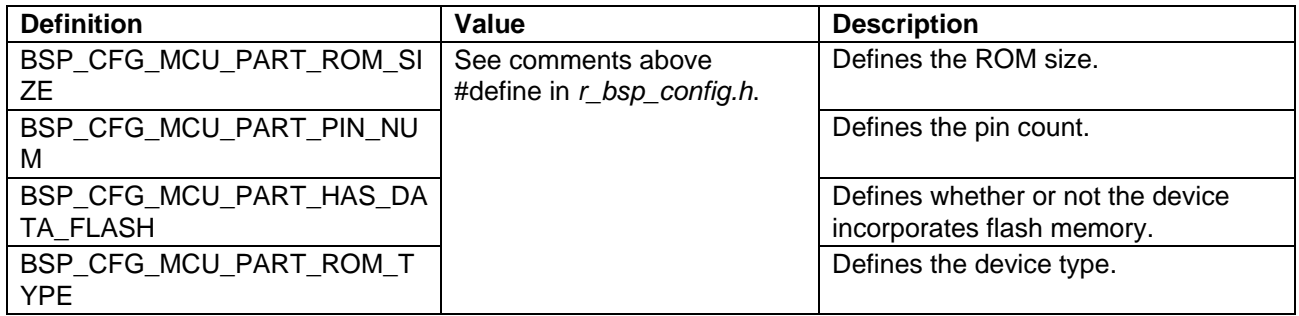

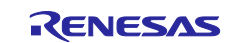

## <span id="page-12-0"></span>**3.2.2 Peripheral I/O Redirection Register**

RL78 MCUs provide functionality to switch the ports assigned to alternate functions. After a reset the r\_bsp makes MCU pin assignment settings using the pin assignment configuration macros in *r\_bsp\_config.h*.

## **Table 3.2 Peripheral I/O Redirection Register Definitions**

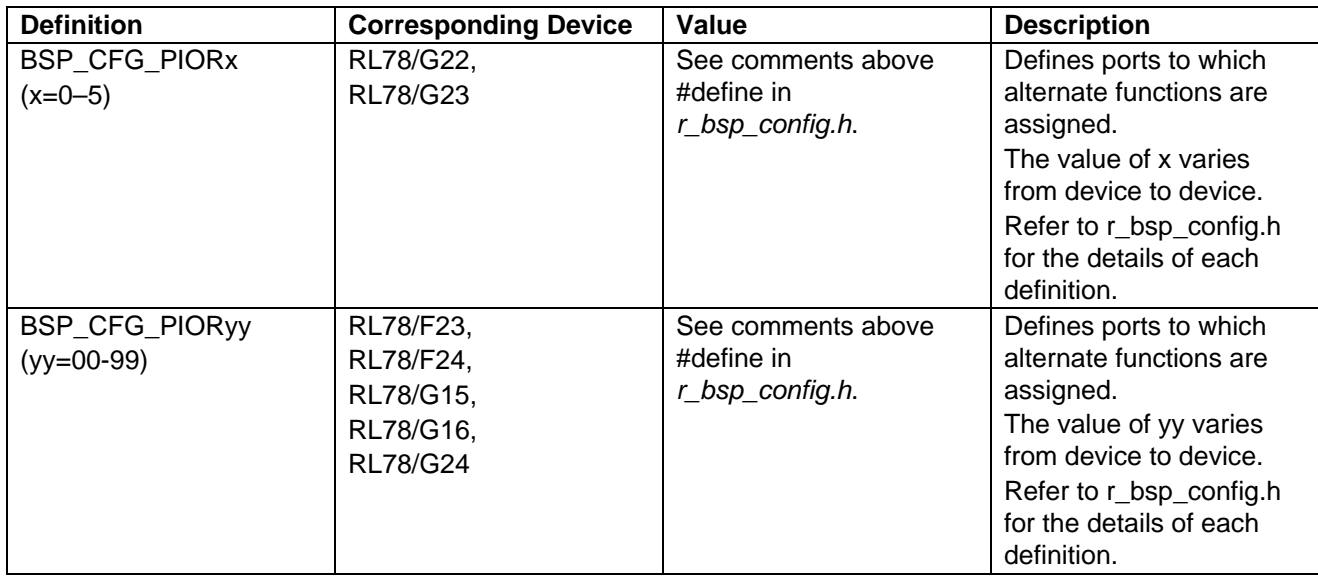

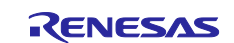

## RL78 Family Board Support Package Module Using Software Integration System

#### <span id="page-13-0"></span>**3.2.3 RAM/SFR Guard Functionality**

RL78 MCUs are provided with functionality to protect the data in the specified RAM space as well as the data in the control registers of the port, interrupt, clock control, voltage detection circuit, and RAM parity error detection functions. After a reset the r\_bsp makes MCU guard area settings using the guard functionality configuration macros in *r\_bsp\_config.h*.

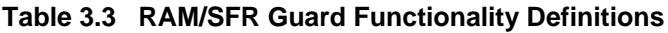

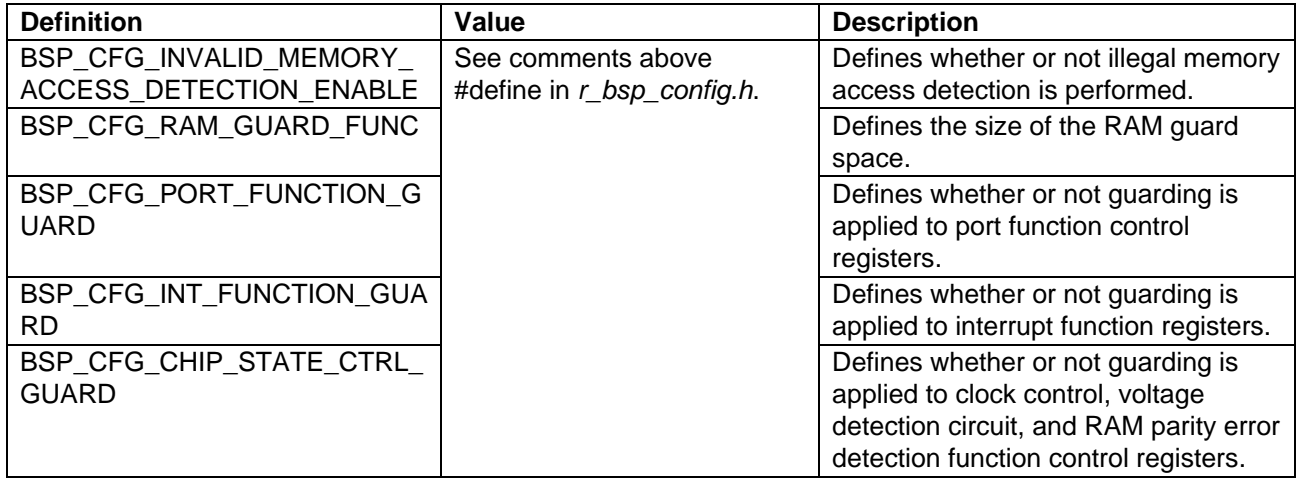

#### <span id="page-13-1"></span>**3.2.4 RAM start address**

RL78 MCUs has a function that can change the start address of RAM.

After reset, r\_bsp sets the RAM start address using the RAMSAR address definition and RAM start address definition in r\_bsp\_config.inc.

#### **Table 3.4 RAM start address setting register Definitions**

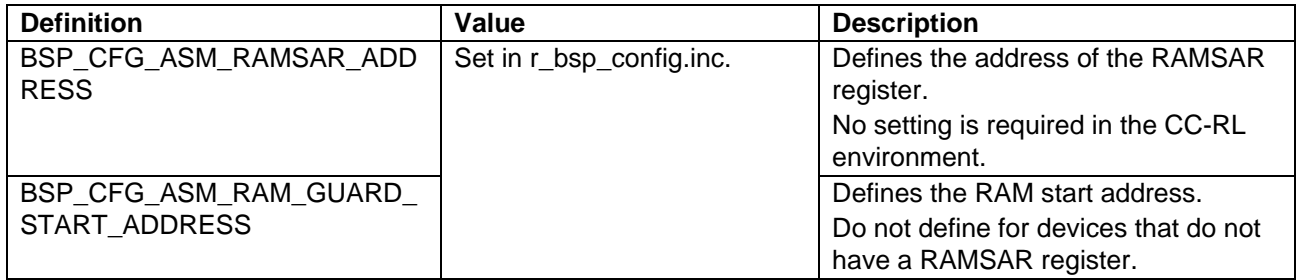

### <span id="page-13-2"></span>**3.2.5 Data Flash Access Restriction**

RL78 MCUs are provided with functionality to enable or disable access to the data flash. After a reset the r\_bsp makes data flash access settings using the data flash access restriction functionality configuration macros in *r\_bsp\_config.h*.

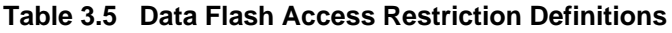

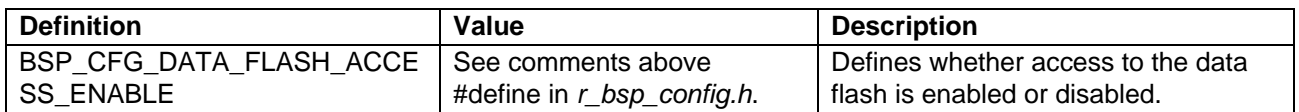

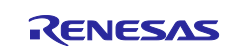

## RL78 Family Board Support Package Module Using Software Integration System

## <span id="page-14-0"></span>**3.2.6 RTOS(r\_bsp\_config.h)**

Defines if a RTOS is being used in the current application. After a reset the r\_bsp makes RTOS settings using the RTOS functionality configuration macros in r\_bsp\_config.h.

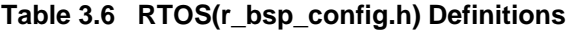

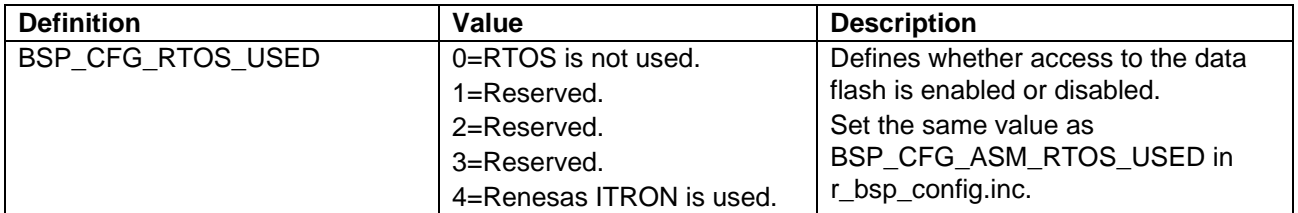

## <span id="page-14-1"></span>**3.2.7 RTOS(r\_bsp\_config.inc)**

Defines if a RTOS is being used in the current application. After a reset the r\_bsp makes RTOS settings using the RTOS functionality configuration macros in r\_bsp\_config.inc.

#### **Table 3.7 RTOS(r\_bsp\_config.inc) Definitions**

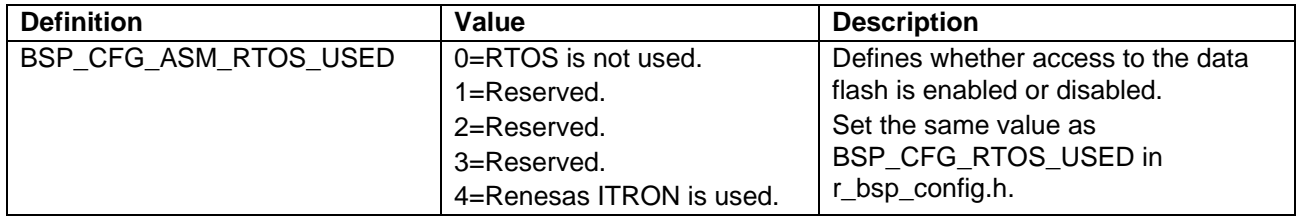

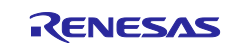

## <span id="page-15-0"></span>**3.2.8 Clock Settings**

The available clocks vary among RL78 MCUs, but the same basic concepts apply to all. After a reset the r\_bsp initializes the MCU clocks using the clock configuration macros in *r\_bsp\_config.h*.

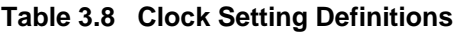

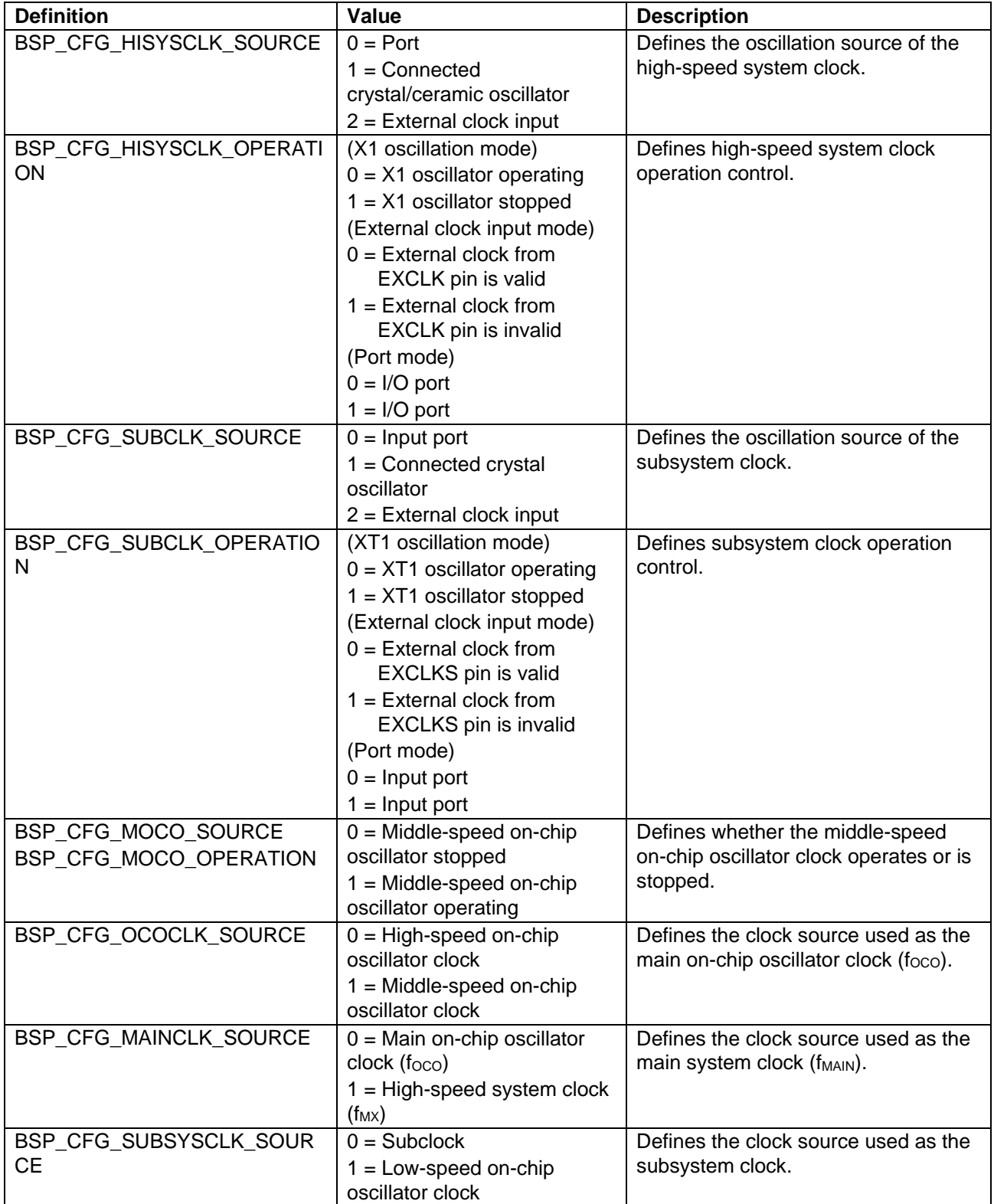

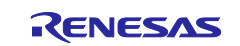

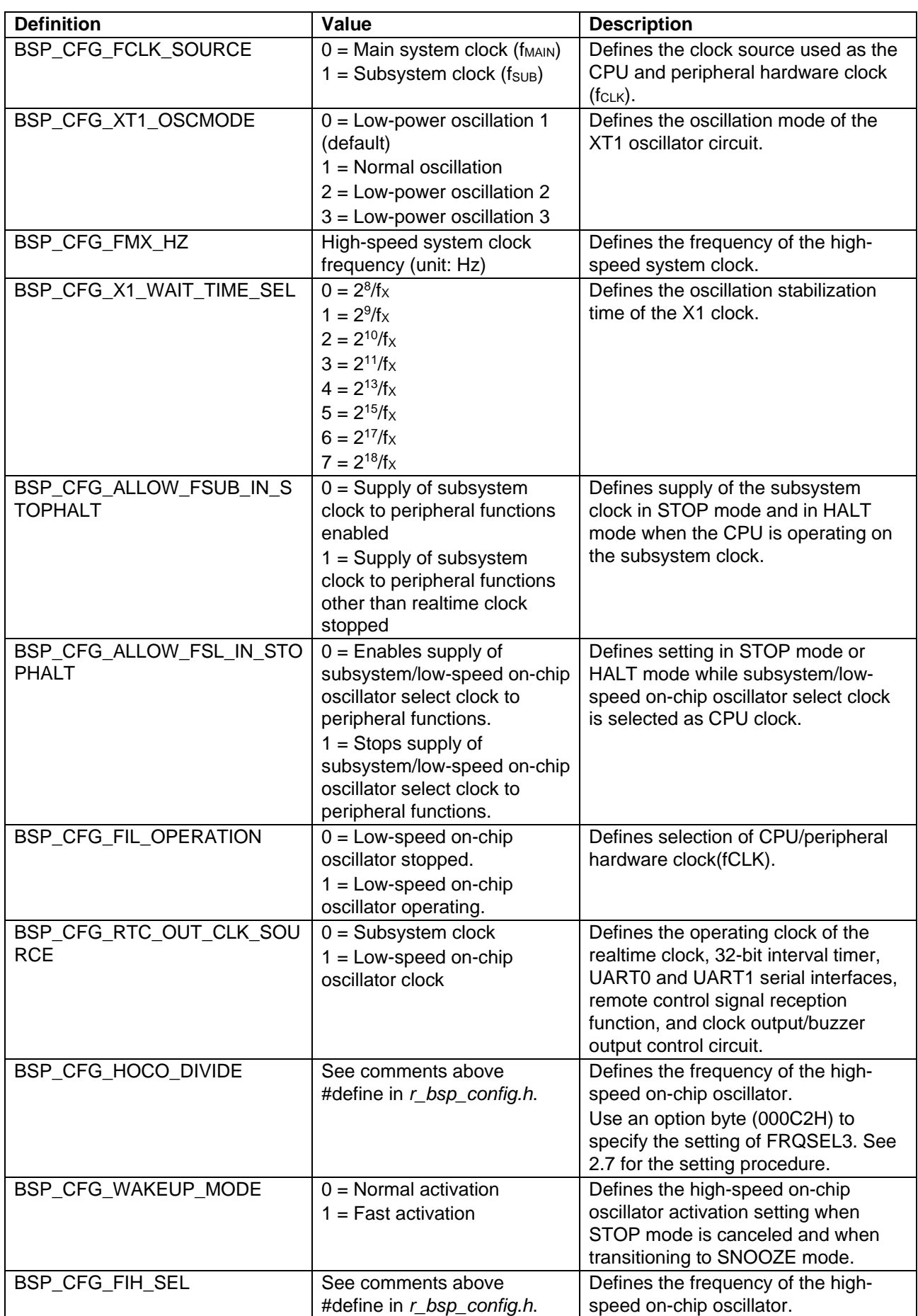

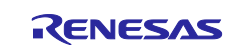

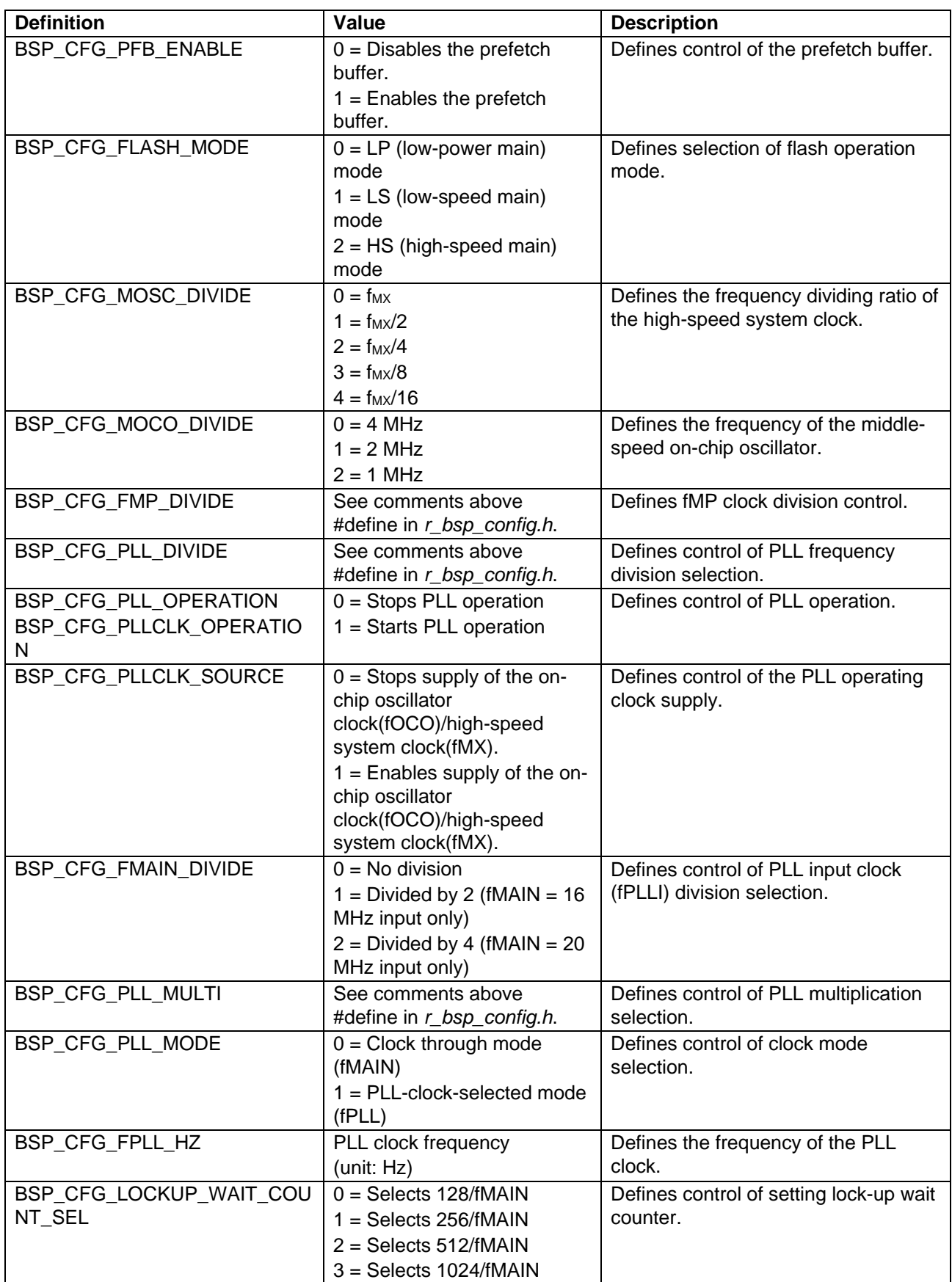

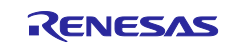

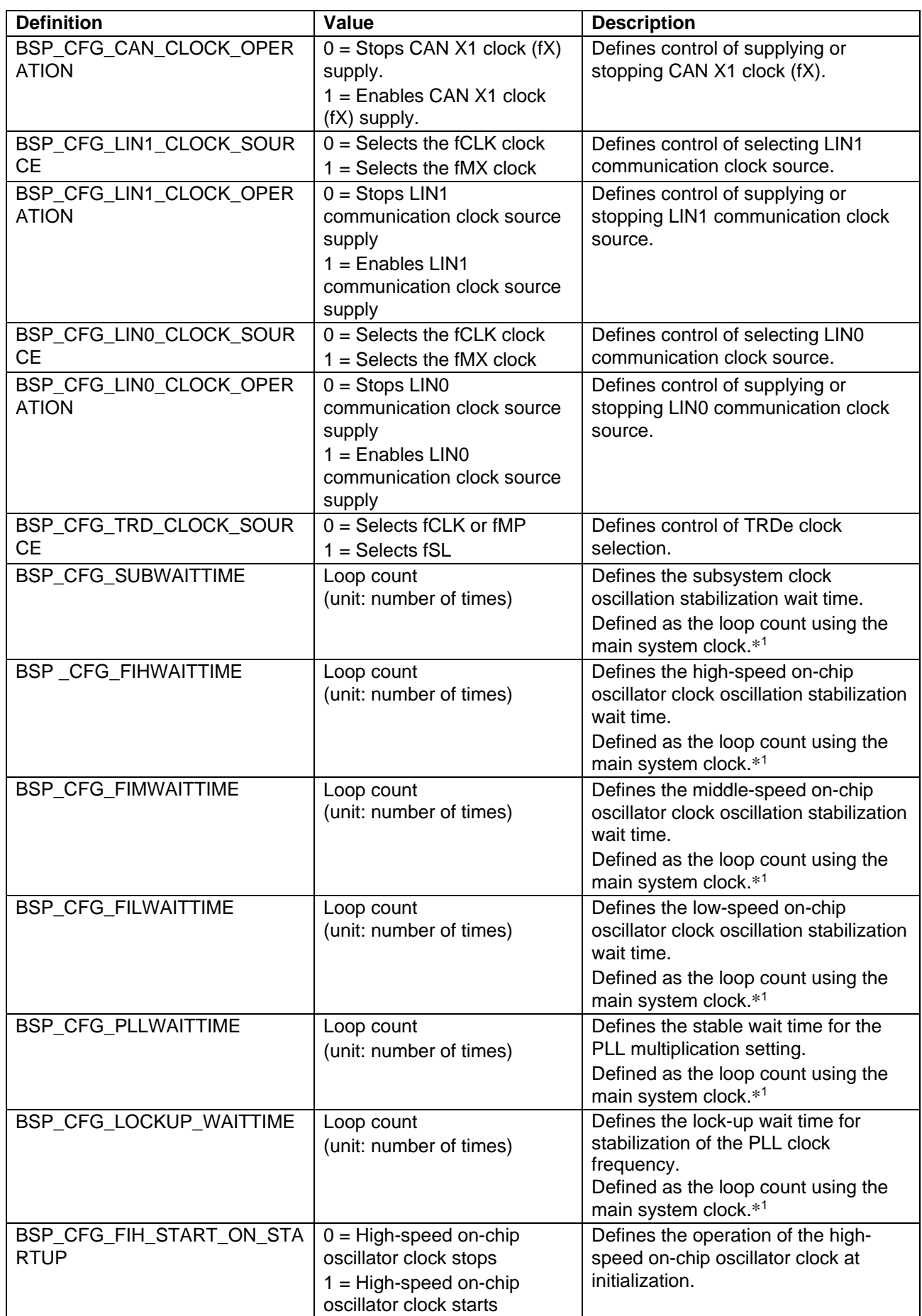

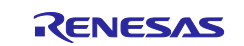

Note: 1. The loop count refers to a loop consisting of a "for" statement that executes a single NOP instruction.

The actual source code is as follows:

```
/* WAIT_LOOP */
for (w_count = 0U; w_count <= BSP_CFG_SUBWAITTIME; w_count++)
{ 
     BSP_NOP();
}
```
<span id="page-19-0"></span>However, since the actual number of cycles will differ according to factors such as the optimization option, you will need to specify a setting that matches your environment.

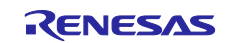

### <span id="page-20-0"></span>**3.2.9 Option Bytes**

You can select the behavior after a reset by setting option bytes. For example, you can specify settings for the watchdog timer and voltage detection circuit.

The option byte setting values are defined *r\_bsp\_config.h* when using the IAR environment. When using another environment, specify these settings in the project properties.

**Table 3.9 Option Byte Definitions**

| <b>Definition</b>      | Value             | <b>Description</b>                     |
|------------------------|-------------------|----------------------------------------|
| BSP CFG OPTBYTE0 VALUE | Option byte value | Specifies the setting value of the     |
| BSP CFG OPTBYTE1 VALUE |                   | corresponding option byte.             |
| BSP_CFG_OPTBYTE2_VALUE |                   | These macro definitions are used by    |
| BSP CFG OPTBYTE3 VALUE |                   | the IAR environment only. For the      |
| BSP CFG OPTBYTE4 VALUE |                   | Renesas compiler or LLVM               |
|                        |                   | environment, specify these settings in |
|                        |                   | the compile options.                   |

### <span id="page-20-1"></span>**3.2.10 Security ID Codes for On-Chip Debugging**

You can protect against third parties reading the contents memory by setting Security ID Codes for On-Chip Debugging.

The Security ID Codes for On-Chip Debugging setting values are defined *r\_bsp\_config.h* when using the IAR environment. When using another environment, specify these settings in the project properties.

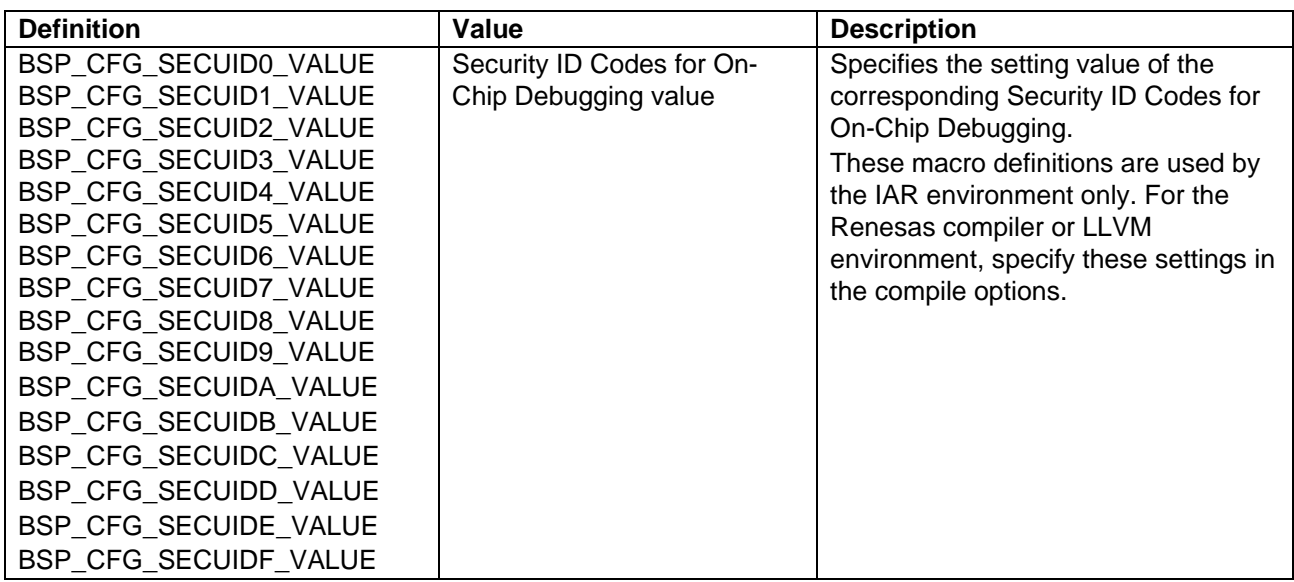

#### **Table 3.10 Security ID Codes for On-Chip Debugging Definitions**

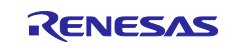

## <span id="page-21-0"></span>**3.2.11 Startup Disable**

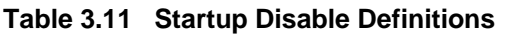

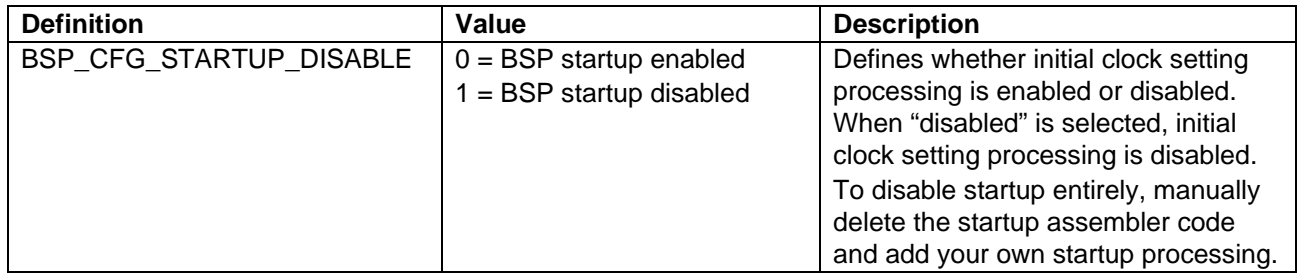

### <span id="page-21-1"></span>**3.2.12 Smart Configurator**

## **Table 3.12 Smart Configurator Definitions**

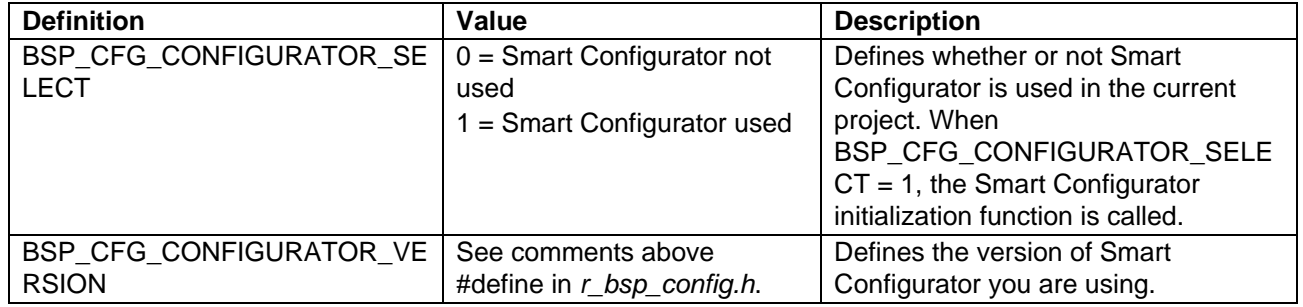

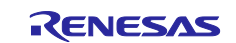

## <span id="page-22-0"></span>**3.2.13 API Functions disable Usage**

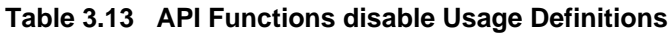

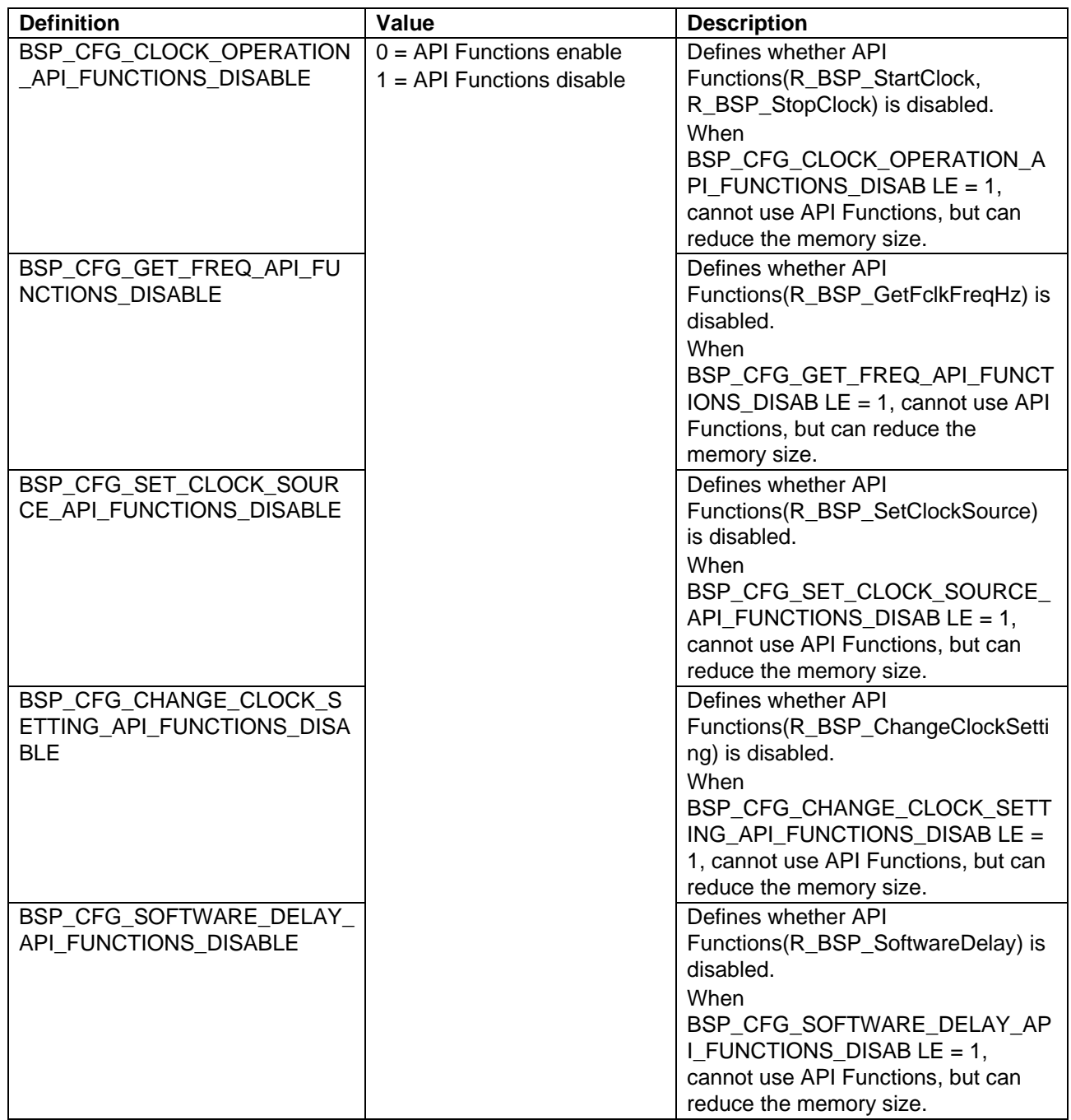

## <span id="page-22-1"></span>**3.2.14 Parameter check Usage**

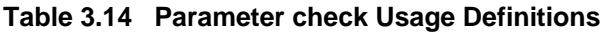

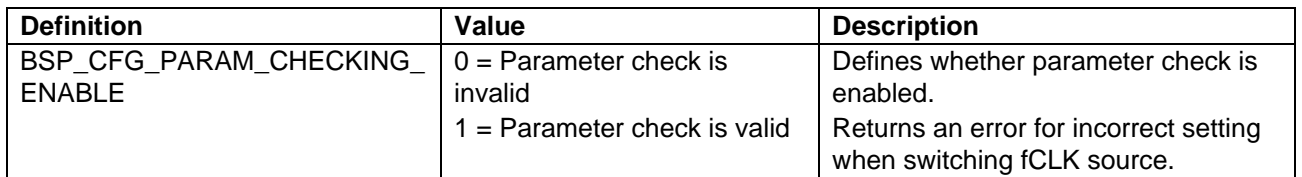

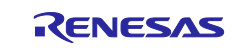

## <span id="page-23-0"></span>**3.2.15 Callback Function at Warm Start**

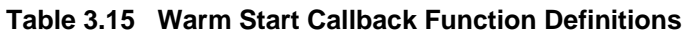

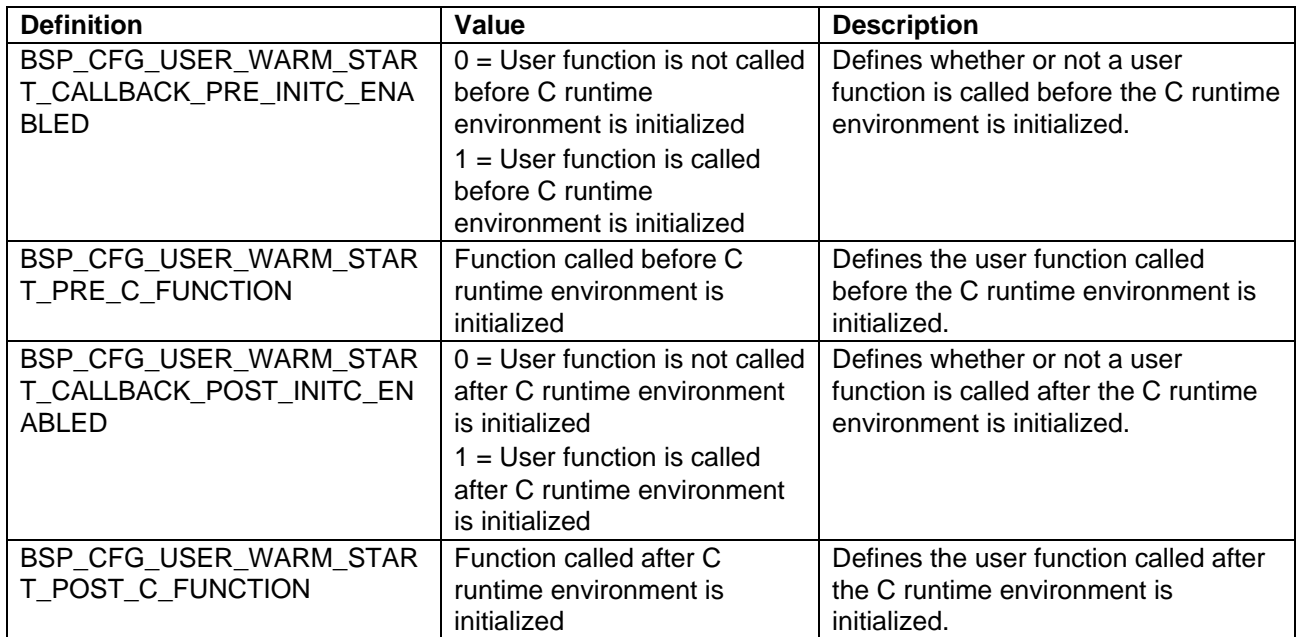

## <span id="page-23-1"></span>**3.2.16 Watchdog timer refresh**

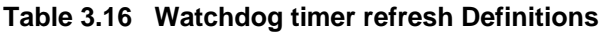

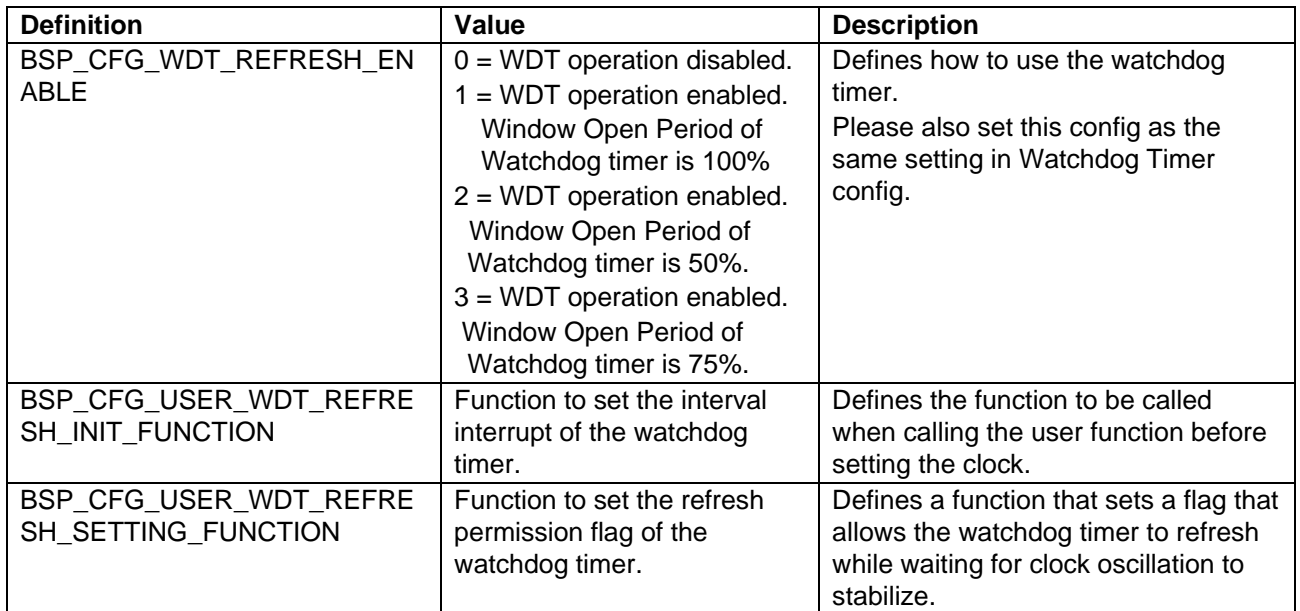

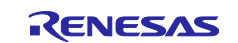

## RL78 Family Board Support Package Module Using Software Integration System

## <span id="page-24-1"></span>**4. API Information**

The driver API conforms to Renesas API naming conventions.

#### <span id="page-24-2"></span>**4.1 Hardware Requirements**

Not applicable.

#### <span id="page-24-3"></span>**4.2 Hardware Resource Requirements**

Not applicable.

#### <span id="page-24-4"></span>**4.3 Software Requirements**

None

#### <span id="page-24-0"></span>**4.4 Limitations**

#### <span id="page-24-5"></span>**4.4.1 IAR Compiler Limitations**

When using the IAR compiler, use *r\_bsp\_config.h* to make option byte settings.

#### <span id="page-24-6"></span>**4.4.2 Watchdog Timer Refresh Limitations**

When the window open period of the watchdog timer is set to 50% or 75%, the refresh timing assumes an interval interrupt.

Do not refresh at any timing other than interval interrupts.

### <span id="page-24-7"></span>**4.5 Supported Toolchains**

The operation of this SIS module has been confirmed with the toolchains listed in [7.1, Confirmed Operating](#page-46-0)  [Environment.](#page-46-0)

#### <span id="page-24-8"></span>**4.6 Interrupt Vectors Used**

This SIS module does not use interrupt vectors.

#### <span id="page-24-9"></span>**4.7 Header Files**

All API calls are included by incorporating the file *platform.h*, which is supplied with the driver's project code.

#### <span id="page-24-10"></span>**4.8 Integer Types**

This project uses ANSI C99 "Exact width integer types" in order to make the code clearer and more portable. These types are defined in *stdint.h*.

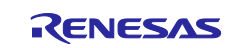

### <span id="page-25-0"></span>**4.9 API Typedef**

#### <span id="page-25-1"></span>**4.9.1 Clock Resource**

This typedef defines commands that can be used with the R\_BSP\_StartClock(), R\_BSP\_StopClock(),R\_BSP\_SetClockSource() and R\_BSP\_ChangeClockSetting() functions.

Available resources vary from device to device.

See the user's manual or r\_bsp\_common.h.

```
/* clock mode */
typedef enum
{ 
    HIOCLK, // High-speed on-chip oscillator
    SYSCLK, // High-speed system clock
   SXCLK, // Subsystem clock
    MIOCLK, // Middle-speed on-chip oscillator
    LOCLK, // Low-speed on-chip oscillator
    PLLCLK, // PLL clock
} e_clock_mode_t;
```
### <span id="page-25-2"></span>**4.9.2 Unit of Software Delay**

This typedef defines units which can be used with the R\_BSP\_SortwareDelay function.

```
/* Available delay units. */
typedef enum
{ 
     BSP_DELAY_SECS = 0, /* Requested delay amount is in seconds. */<br>BSP_DELAY_MILLISECS, /* Requested delay amount is in millisecond
     BSP_DELAY_MILLISECS, /* Requested delay amount is in milliseconds. */<br>BSP DELAY MICROSECS /* Requested delay amount is in microseconds. */
                                          /* Requested delay amount is in microseconds. */
} e bsp_delay_units_t;
```
## <span id="page-25-3"></span>**4.10 Return Values**

#### <span id="page-25-4"></span>**4.10.1 Error Codes**

This typedef defines the error codes that can be returned by the R\_BSP\_StartClock(), R\_BSP\_StopClock(), R\_BSP\_SetClockSource() and R\_BSP\_ChangeClockSetting() functions.

```
/* Error identification */
typedef enum
\left\{ \right. /* Refer to table below for members. */
} e_bsp_err_t;
```
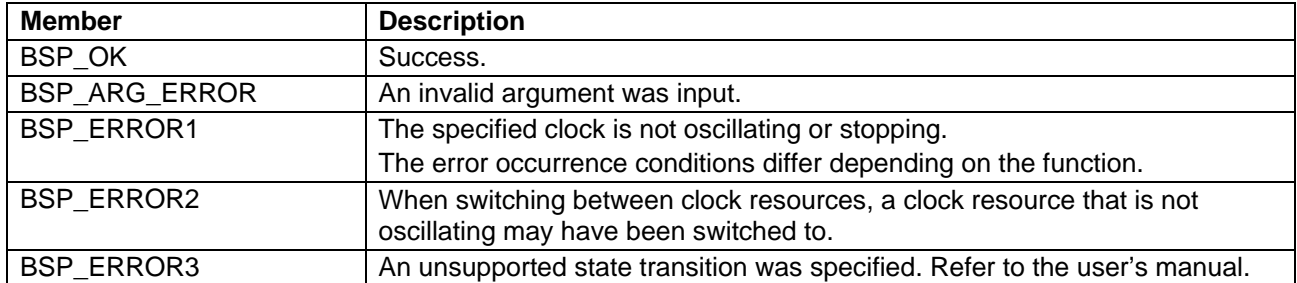

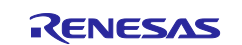

## <span id="page-26-0"></span>**4.11 Code Size**

The sizes od ROM, RAM and maximum stack usage associated with this module are listed below. Information is listed for a single representative device of the RL78/G2x Series, RL78/F2x Series respectively.

The ROM (code and constants) and RAM (global data) sizes are determined by the build-time configuration options described in Section [3, Configuration.](#page-11-0)

The values in the table below are confirmed under the following conditions:

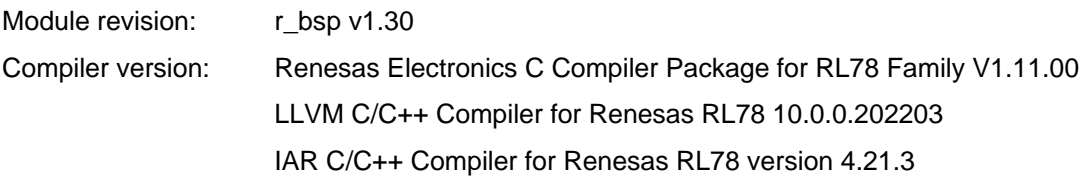

Configuration options: Default settings

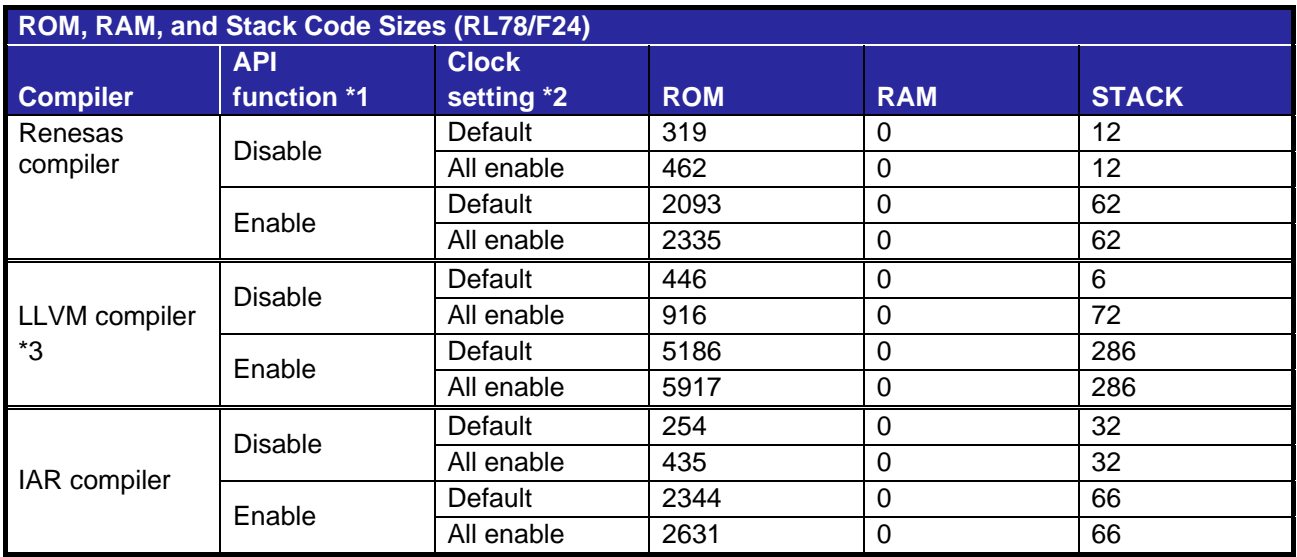

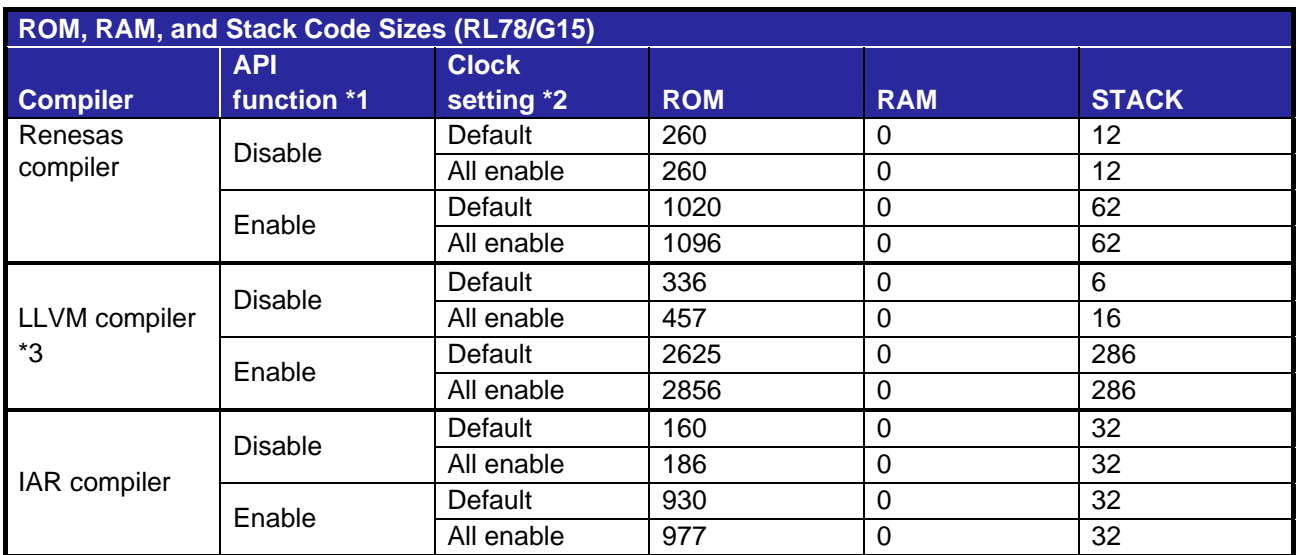

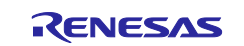

## RL78 Family Board Support Package Module Using Software Integration System

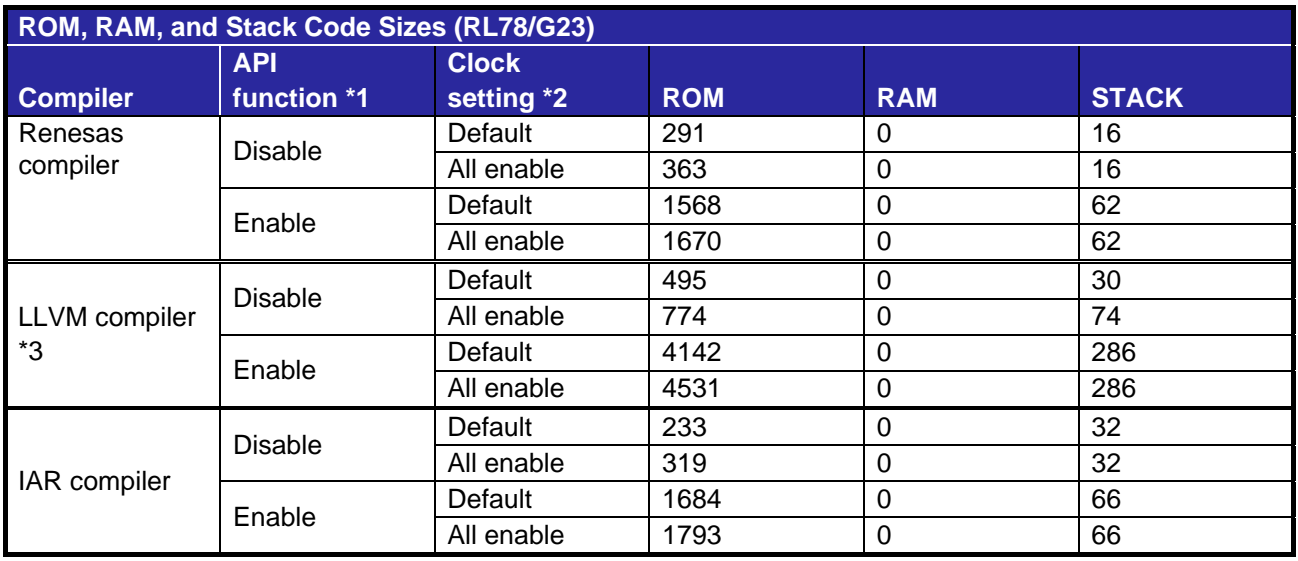

Note 1:

Use macro definition BSP\_CFG\_XXXX\_API\_FUNCTIONS\_DISABLE in r\_bsp\_config.h to enable / disable. The above measurement results are the values when all macro definitions are enabled or disabled. Note 2:

The default is the initial value of Smart Configurator.

Only valid for high-speed on-chip oscillator clock.

Note 3:

If measure the stack size using the LLVM compiler, add "-fstack-size-section" to the Compiler options.

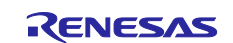

## <span id="page-28-0"></span>**4.12 "for," "while," and "do while" Statements**

This module uses "for" and "do while" statements (loop processing) for wait processing to allow register values to take effect, for example. These instances of loop processing are indicated by the comment keyword "WAIT\_LOOP." Therefore, if you wish to incorporate fail-safe processing into the instances of loop processing, you can locate them in the source code by searching for the keyword "WAIT\_LOOP."

A code sample is shown below:

```
for statement:
HIOSTOP = 0;
/* WAIT LOOP */
for (w_count = 0U; w_count <= BSP_CFG_FIHWAITTIME; w_count++)
{ 
     BSP_NOP();
} 
do while statement:
MSTOP = 0;/* WAIT LOOP */
do{
    tmp_stab_wait = OSTC;
    tmp_stab_wait &= STAB_WAIT;
}while(tmp_stab_wait != STAB_WAIT);
```
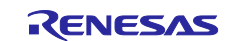

## <span id="page-29-0"></span>**5. API Functions**

## <span id="page-29-1"></span>**5.1 Overview**

The module uses the following functions:

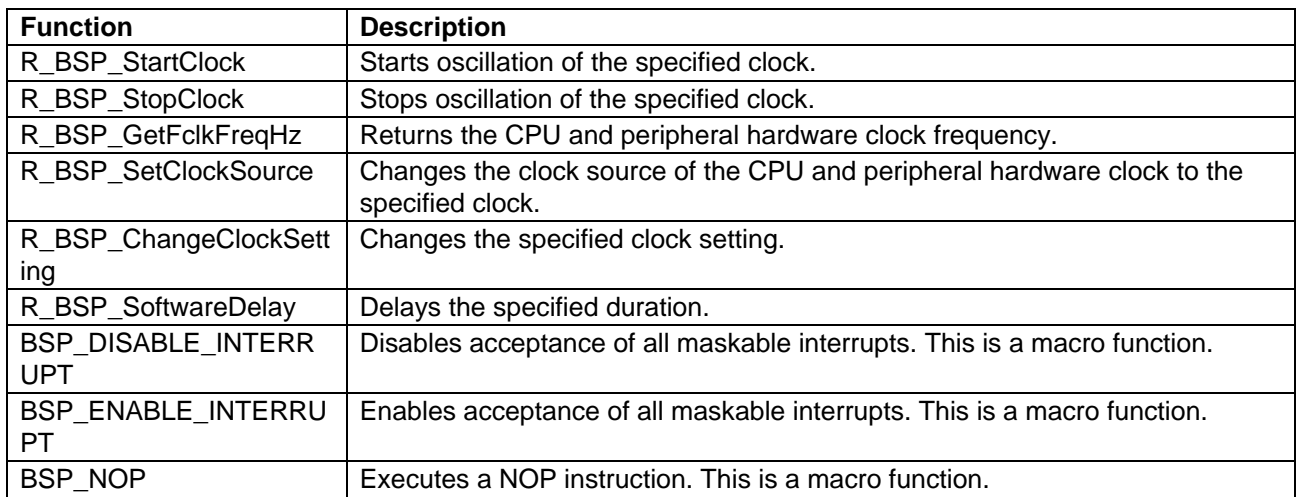

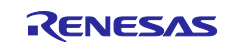

#### <span id="page-30-0"></span>**5.2 R\_BSP\_StartClock()**

This function starts oscillation of the specified clock.

#### **Format**

e\_bsp\_err\_t R\_BSP\_StartClock(e\_clock\_mode\_t mode);

#### **Parameters**

*mode*

Specifies the clock on which oscillation will start (see [4.9.1\)](#page-25-1).

#### **Return Values**

The cause of the error varies from device to device (see below).

*BSP\_OK* /\* Specified clock is oscillating correctly. \*/

*BSP\_ERROR1*

(RL78/G24)

When PLLCLK is specified for mode

When the subsystem clock is being supplied to fCLK.

When the setting of the FRQSEL4 bit of the user option byte(000C2H) is 1.

*BSP\_ARG\_ERROR* /\* An invalid argument was input. \*/

#### **Properties**

Prototyped in *r\_bsp\_common.h*.

#### **Description**

This function starts oscillation of the specified clock.

In order to use this function to start oscillation on the high-speed system clock or subsystem clock, it is necessary to make the correct settings in the clock operating mode control register (CMC).

For example, even if the high-speed system clock is entered as an argument for this function, the high-speed system clock will not oscillate if EXCLK/OSCSEL is specified as the port.

The CMC register can only be read once after a reset, so make sure to enable it in the initial settings if you plan to use the high-speed system clock or subsystem clock.

#### **Example**

```
e_bsp_err_t err;
/* Start High-speed on-chip oscillator */
err = R_BSP_StartClock(HIOCLK);
if (err != BSP_OK)
{
     /* NG processing */
}
```
#### **Special Notes:**

This function is only available if the macro definition (BSP\_CFG\_CLOCK\_OPERATION\_API\_FUNCTIONS\_DISABLE) is set to 0.

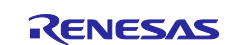

### <span id="page-31-0"></span>**5.3 R\_BSP\_StopClock()**

This function stops oscillation of the specified clock. However, operation cannot be guaranteed if oscillation of a clock used as the CPU and peripheral hardware clock is stopped.

#### **Format**

e\_bsp\_err\_t R\_BSP\_StopClock(e\_clock\_mode\_t mode);

#### **Parameters**

*mode*

Specifies the clock on which oscillation will stop (see [4.9.1\)](#page-25-1).

#### **Return Values**

*BSP\_OK* /\* Oscillation-stop processing performed for specified clock. \*/ *BSP\_ARG\_ERROR* /\* An invalid argument was input. \*/

#### **Properties**

Prototyped in *r\_bsp\_common.h*.

#### **Description**

This function stops oscillation of the specified clock.

The function does not do error checking for the specified clock, so operation cannot be guaranteed if oscillation of a clock used as the CPU and peripheral hardware clock is stopped.

#### **Example**

```
e_bsp_err_t err;
/* Stop High-speed on-chip oscillator */
err = R_BSP_StopClock(HIOCLK);
if (err != BSP_OK)
{ 
     /* NG processing */
}
```
#### **Special Notes:**

This function is only available if the macro definition (BSP\_CFG\_CLOCK\_OPERATION\_API\_FUNCTIONS\_DISABLE) is set to 0.

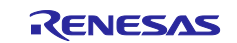

### <span id="page-32-0"></span>**5.4 R\_BSP\_SetClockSource()**

This function changes the clock resource supplied to the CPU and peripheral hardware clock.

In order to change the clock resource to the high-speed system clock or subsystem clock, the same clock must be enabled in the initial settings.

The clock operating mode control register (CMC), which controls the same clock, can only be read once after a reset.

As a result, it cannot be enabled during operation if it was disabled in the initial settings.

#### **Format**

e bsp\_err\_t R\_BSP\_SetClockSource(e\_clock\_mode\_t mode);

#### **Parameters**

*mode*

Specifies the clock resource to be supplied to the CPU and peripheral hardware clock (see [4.9.1\)](#page-25-1).

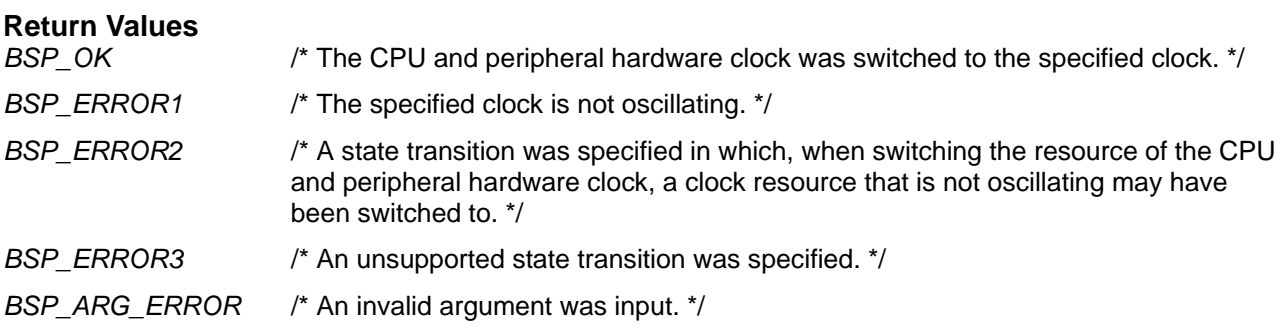

## **Properties**

Prototyped in *r\_bsp\_common.h*.

#### **Description**

This function changes the clock resource supplied to the CPU and peripheral hardware clock.

#### **Example**

```
e_bsp_err_t err;
/* Start clock operation (HIOCLK) */
err = R_BSP_StartClock(HIOCLK);
if(err != BSP_OK)
{ 
     /* NG processing */
} 
/* Change clock source */
err = R_BSP_SetClockSource(HIOCLK);
if (err != BSP_OK)
{ 
     /* NG processing */
}
```
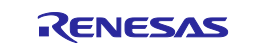

#### **Special Notes:**

This function is only available if the macro definition (BSP\_CFG\_SET\_CLOCK\_SOURCE\_API\_FUNCTIONS\_DISABLE) is set to 0.

When switching the clock, check the precautions in the user's manual before using.

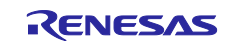

## <span id="page-34-0"></span>**5.5 R\_BSP\_GetFclkFreqHz()**

This function returns the frequency of the CPU and peripheral hardware clock.

#### **Format**

uint32\_t R\_BSP\_GetFclkFreqHz(void);

#### **Parameters**

None

#### **Return Values**

Frequency of CPU and peripheral hardware clock

#### **Properties**

Prototyped in *r\_bsp\_common.h*.

#### **Description**

This function returns the frequency of the CPU and peripheral hardware clock. For example, there might be a setting in *r\_bsp\_config.h* to specify 20 MHz as the frequency of the CPU and peripheral hardware clock. In this case, if you changed the frequency of the CPU and peripheral hardware clock to 5 MHz after the r\_bsp had finished making clock settings, the function's return value would be "5000000."

#### **Example**

uint32\_t fclk\_freq;

fclk\_freq = R\_BSP\_GetFclkFreqHz();

#### **Special Notes:**

This function is only available if the macro definition (BSP\_CFG\_GET\_FREQ\_API\_FUNCTIONS\_DISABLE) is set to 0.

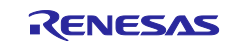

## <span id="page-35-0"></span>**5.6 R\_BSP\_ChangeClockSetting()**

This function changes the clock setting.

The setting value is specified by setting the array pointer as an argument.

Since the setting values stored in the array differ depending on the device and clock resource, set them referring to the following parameters.

#### **Format**

e\_bsp\_err\_t R\_BSP\_ChangeClockSetting(e\_clock\_mode\_t mode, uint8\_t \* set values);

#### **Parameters**

#### *mode*

Specify the clock resource for which change the setting (see [4.9.1\)](#page-25-1).

#### *set\_values*

Specify the setting value to be changed (see below).

See comments in file r\_bsp\_config.h for details on each setting.

(RL78/F23, RL78/F24)

When HIOCLK is specified for mode

set\_values[0] : See BSP\_CFG\_HOCO\_DIVIDE comments.

set\_values[1] : See BSP\_CFG\_FMP\_DIVIDE comments.

When SYSCLK is specified for mode

set\_values[0] : See BSP\_CFG\_FMP\_DIVIDE comments.

When PLLCLK is specified for mode

set\_values[0] : 0 When the frequency of fPLL is 40 MHz or less.

1 When the frequency of fPLL is faster than 40 MHz.

set\_values[1] : See BSP\_CFG\_LOCKUP\_WAIT\_COUNT\_SEL comments.

set\_values[2] : See BSP\_CFG\_FMAIN\_DIVIDE comments.

set\_values[3] : See BSP\_CFG\_PLL\_DIVIDE comments.

set\_values[4] : See BSP\_CFG\_PLL\_MULTI comments.

set\_values[5] : BSP\_CFG\_PLLWAITTIME comments.

set\_values[6] : BSP\_CFG\_FMP\_DIVIDE comments.

#### (RL78/G15)

 When HIOCLK is specified for mode set\_values[0] : See BSP\_CFG\_HOCO\_DIVIDE comments.

#### (RL78/G16)

 When HIOCLK is specified for mode set\_values[0] : See BSP\_CFG\_HOCO\_DIVIDE comments.

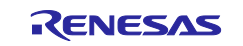

(RL78/G22)

 When HIOCLK is specified for mode set\_values[0] : See BSP\_CFG\_HOCO\_DIVIDE comments. When MIOCLK is specified for mode set\_values[0] : See BSP\_CFG\_MOCO\_DIVIDE comments. When SYSCLK is specified for mode set\_values[0] : See BSP\_CFG\_MOSC\_DIVIDE comments.

## (RL78/G23)

When HIOCLK is specified for mode

set\_values[0] : See BSP\_CFG\_HOCO\_DIVIDE comments.

When MIOCLK is specified for mode

set\_values[0] : See BSP\_CFG\_MOCO\_DIVIDE comments.

When SYSCLK is specified for mode

set\_values[0] : See BSP\_CFG\_MOSC\_DIVIDE comments.

### (RL78/G24)

When HIOCLK is specified for mode

set\_values[0] : See BSP\_CFG\_FLASH\_MODE comments.

set\_values[1] : See BSP\_CFG\_HOCO\_DIVIDE comments.

set\_values[2] : See BSP\_CFG\_PFB\_ENABLE comments.

set\_values[3] : See BSP\_CFG\_FIH\_SEL comments.

When MIOCLK is specified for mode

set\_values[0] : See BSP\_CFG\_MOCO\_DIVIDE comments.

When SYSCLK is specified for mode

set\_values[0] : See BSP\_CFG\_MOSC\_DIVIDE comments.

When PLLCLK is specified for mode

set\_values[0] : See BSP\_CFG\_PLL\_MULTI comments.

set\_values[1] : See BSP\_CFG\_PLL\_DIVIDE comments.

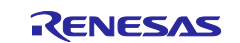

### **Return Values**

The cause of the error varies from device to device (see below).

*BSP\_OK* /\* The specified clock setting was changed. \*/

*BSP\_ERROR1*

(RL78/F23, RL78/F24)

When HIOCLK is specified for mode

When the high-speed on-chip oscillator is stopped, while the high-speed on-chip oscillator is being supplied to fCLK.

When the high-speed on-chip oscillator is oscillating, while the high-speed on-chip oscillator is not supplied to fCLK.

When a clock other than the above is specified for mode

When the specified clock is oscillating.

#### (RL78/G15)

When HIOCLK is specified for mode

When the high-speed on-chip oscillator is stopped, while the high-speed on-chip oscillator is being supplied to fCLK.

When high-speed on-chip oscillator clock is not supplied to fCLK.

#### (RL78/G16)

When HIOCLK is specified for mode

When the high-speed on-chip oscillator is stopped, while the high-speed on-chip oscillator is being supplied to fCLK.

When high-speed on-chip oscillator clock is not supplied to fCLK.

#### (RL78/G22)

When HIOCLK is specified for mode

When the high-speed on-chip oscillator is stopped, while the high-speed on-chip oscillator is being supplied to fCLK.

When high-speed on-chip oscillator clock is not supplied to fCLK.

When a clock other than the above is specified for mode

When the specified clock is oscillating.

#### (RL78/G23)

When HIOCLK is specified for mode

When the high-speed on-chip oscillator is stopped, while the high-speed on-chip oscillator is being supplied to fCLK.

When high-speed on-chip oscillator clock is not supplied to fCLK.

When a clock other than the above is specified for mode

When the specified clock is oscillating.

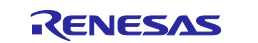

(RL78/G24)

When HIOCLK is specified for mode

When the high-speed on-chip oscillator is stopped, while the high-speed on-chip oscillator is being supplied to fCLK.

When high-speed on-chip oscillator clock is not supplied to fCLK.

When a clock other than the above is specified for mode

When the specified clock is oscillating.

*BSP\_ARG\_ERROR* /\* An invalid argument was input. \*/

#### **Properties**

Prototyped in *r\_bsp\_common.h*.

#### **Description**

This function changes the clock setting.

#### **Example**

```
e_bsp_err_t err;<br>uint8 t set
           set_values[2];
set_values[0] = 2U;
set values[1] = 3U;
/* Stop clock(HIOCLK) */
err = R_BSP_StopClock(HIOCLK);
/* Change clock setting(HIOCLK) */
err = R_BSP_ChangeClockSetting(HIOCLK, set_values);
if (err != BSP_OK)
{ 
     /* NG processing */
} 
/* Start clock(HIOCLK) */
err = R_BSP_StartClock(HIOCLK);
```
#### **Special Notes:**

This function is only available if the macro definition (BSP\_CFG\_CHANGE\_CLOCK\_SETTING\_API\_FUNCTIONS\_DISABLE) is set to 0.

When changing the clock setting, check the precautions in the user's manual before using.

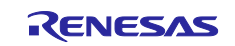

#### <span id="page-39-0"></span>**5.7 R\_BSP\_SoftwareDelay()**

Delay the specified duration in units and return.

#### **Format**

e\_bsp\_err\_t R\_BSP\_SoftwareDelay(uint32\_t delay, e\_bsp\_delay\_units\_t units);

#### **Parameters**

*delay*

The number of 'units' to delay.

*units*

The 'base' for the units specified. See Sectio[n4.9.2.](#page-25-2)

# **Return Values**

*BSP\_OK* /\* BSP\_OK if delay executed. \*/ *BSP\_ ERROR1* /\* BSP\_ERROR1 if delay/units combination resulted in overflow/underflow. \*/

#### **Properties**

Prototyped in *r\_bsp\_common.h*.

#### **Description**

This is function that may be called for all MCU targets to implement a specific wait time.

The actual delay time will take overhead into account. The overhead changes under the influence of the compiler, operating frequency and ROM cache. When the operating frequency is low, or the specified duration in units of microsecond level, please note that the error becomes large.

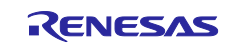

#### **Example**

```
e_bsp_err_t ret;
/* Delay 5 seconds before returning */
ret = R_BSP_SoftwareDelay(5, BSP_DELAY_SECS);
if (BSP_OK != ret)
{ 
     /* NG processing */
} 
/* Delay 5 milliseconds before returning */
ret = R_BSP_SoftwareDelay(5, BSP_DELAY_MILLISECS);
if (BSP_OK != ret)
{ 
     /* NG processing */
} 
/* Delay 50 microseconds before returning */
ret = R_BSP_SoftwareDelay(50, BSP_DELAY_MICROSECS);
if (BSP_OK != ret)
{ 
     /* NG processing */
}
```
#### **Special Notes:**

This function is only available if the macro definition (BSP\_CFG\_SOFTWARE\_DELAY\_API\_FUNCTIONS\_DISABLE, BSP\_CFG\_GET\_GREQ\_API\_FUNCTIONS\_DISABLE) is set to 0.

When using this function with a combination of RL78/G15 device and LLVM compiler, enable "-mdisablemda" option.

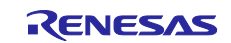

## <span id="page-41-0"></span>**6. Project Setup**

This section describes how to add the r\_bsp to your project.

## <span id="page-41-1"></span>**6.1 Adding the SIS Module**

This module must be added to each project in which it is used. Renesas recommends the method using Smart Configurator described in (1) or (3) below.

- (1) Adding the SIS module using Smart Configurator in  $e<sup>2</sup>$  studio You can add the SIS module to your project automatically by using Smart Configurator in  $e^2$  studio. Refer to the application note RL78 Smart Configurator User's Guide:  $e^2$  studio (R20AN0579) for details.
- (2) Adding the SIS module using Smart Configurator in CS+ You can add the SIS module to your project automatically by using the standalone version of Smart Configurator in CS+. Refer to the application note RL78 Smart Configurator User's Guide: CS+ (R20AN0580) for details.
- (3) Adding the SIS module using Smart Configurator in IAREW You can add the SIS module to your project automatically by using the standalone version of Smart Configurator. Refer to the application note RL78 Smart Configurator User's Guide: IAREW (R20AN0581) for details.

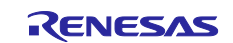

## <span id="page-42-0"></span>**6.2 Adding the SIS Module to a Project in e2 studio**

How to add a the SIS module to a project in  $e^2$  studio is described below.

#### <span id="page-42-1"></span>**6.2.1 Adding the SIS Module Using Smart Configurator in e2 studio**

This explanation uses  $e^2$  studio (2021-01).

1. Create a new project in  $e^2$  studio.

When creating your project, check the box next to "Use Smart Configurator" to launch Smart Configurator.

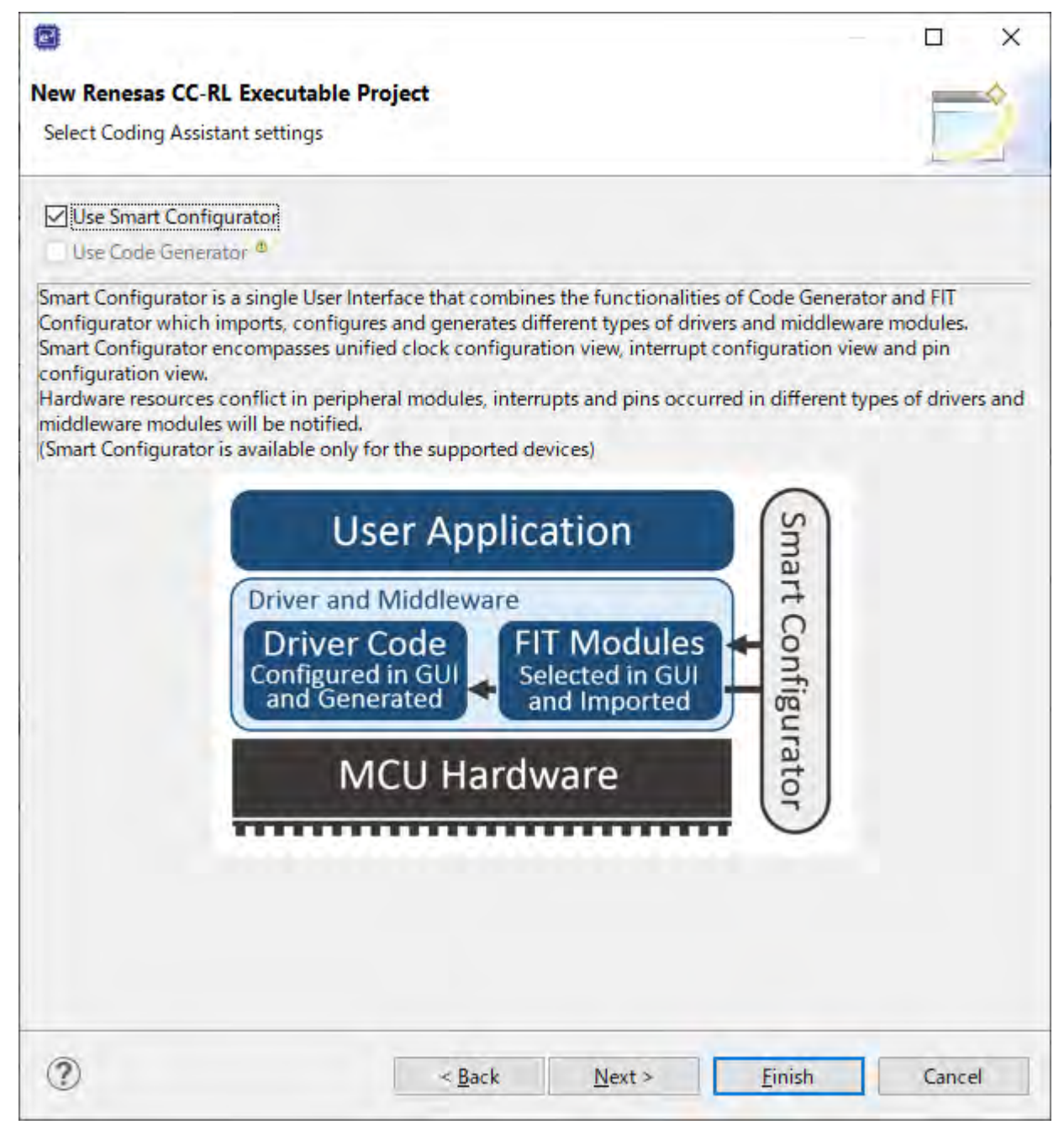

- 2. Follow the procedure described in [6.1, Adding the SIS](#page-41-1) Module, to add the SIS module to your project in  $e<sup>2</sup>$  studio.
- 3. Right-click the project and click "Properties."
- 4. On the Tool Settings tab, select Compiler  $\rightarrow$  Source.

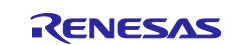

5. SIS module include paths generated by Smart Configurator have been specified.

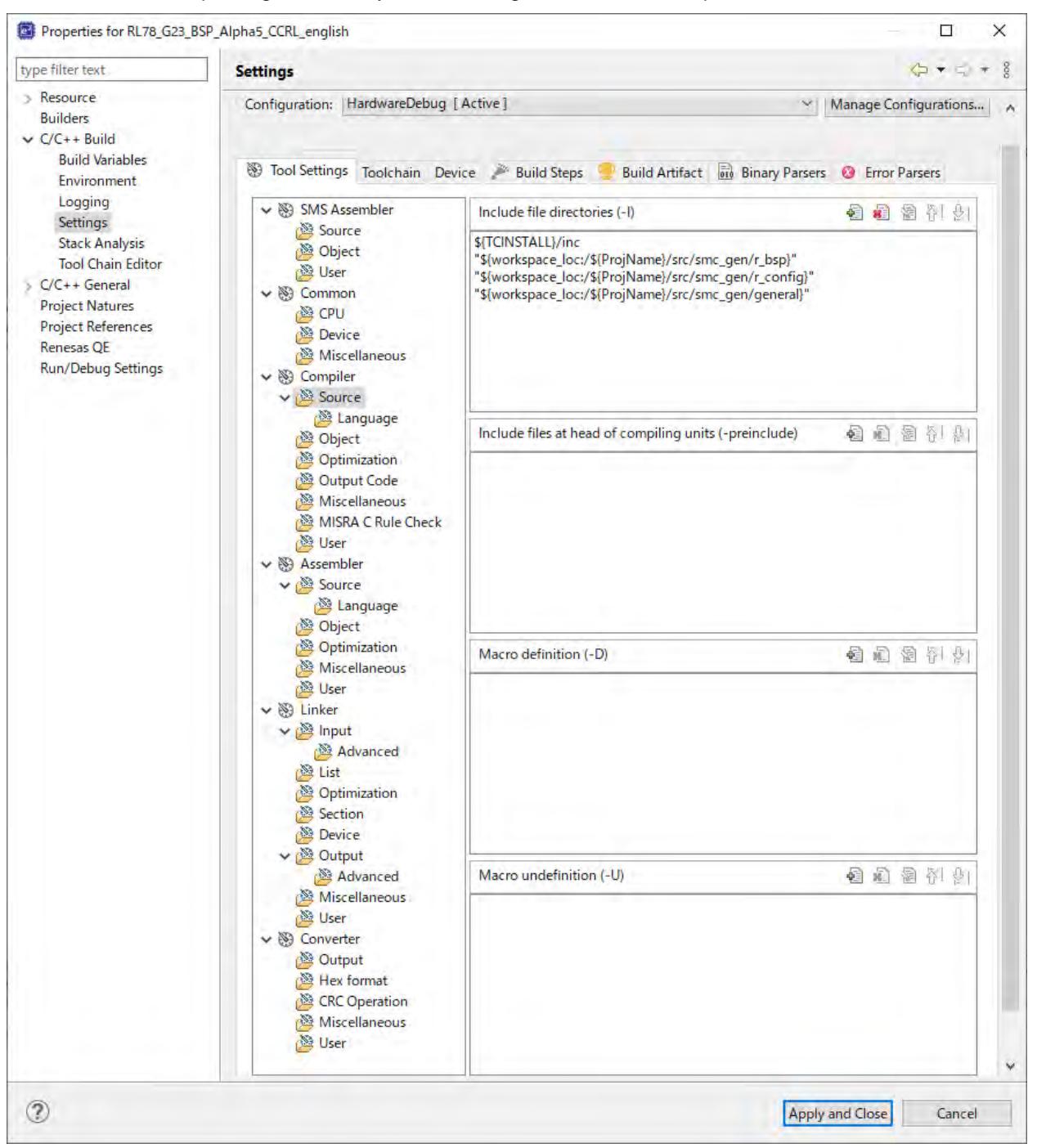

6. On the Tool Settings tab, select Linker  $\rightarrow$  Device.

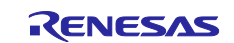

## 7. Enter settings for the option bytes area.

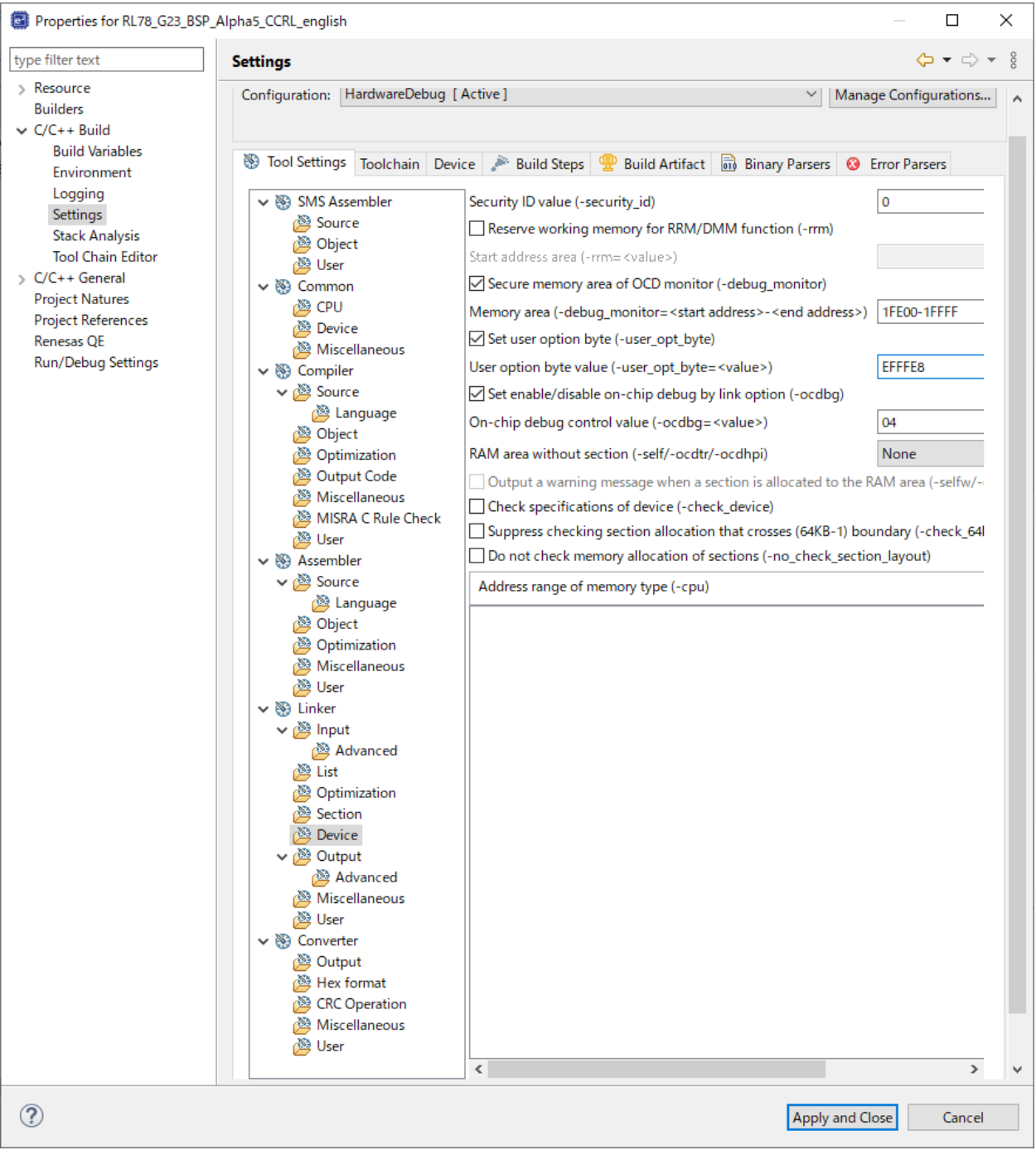

- 8. Right-click the project and click "Build Project."
- 9. Right-click the project and click "Debug"  $\rightarrow$  "Configure Debugger."
- 10. Click "Renesas GDB Hardware Debugging" → "Project Name Hardware Debug."
- 11. On the Debugger tab, set "Debug hardware:" to "E2 Lite (RL78)."
- 12. On the Tool Connection Setting tab, set the main clock frequency and subclock frequency.

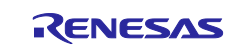

13. On the Connection Settings tab, set "Power Target From The Emulator (MAX 200mA)" to "Yes."

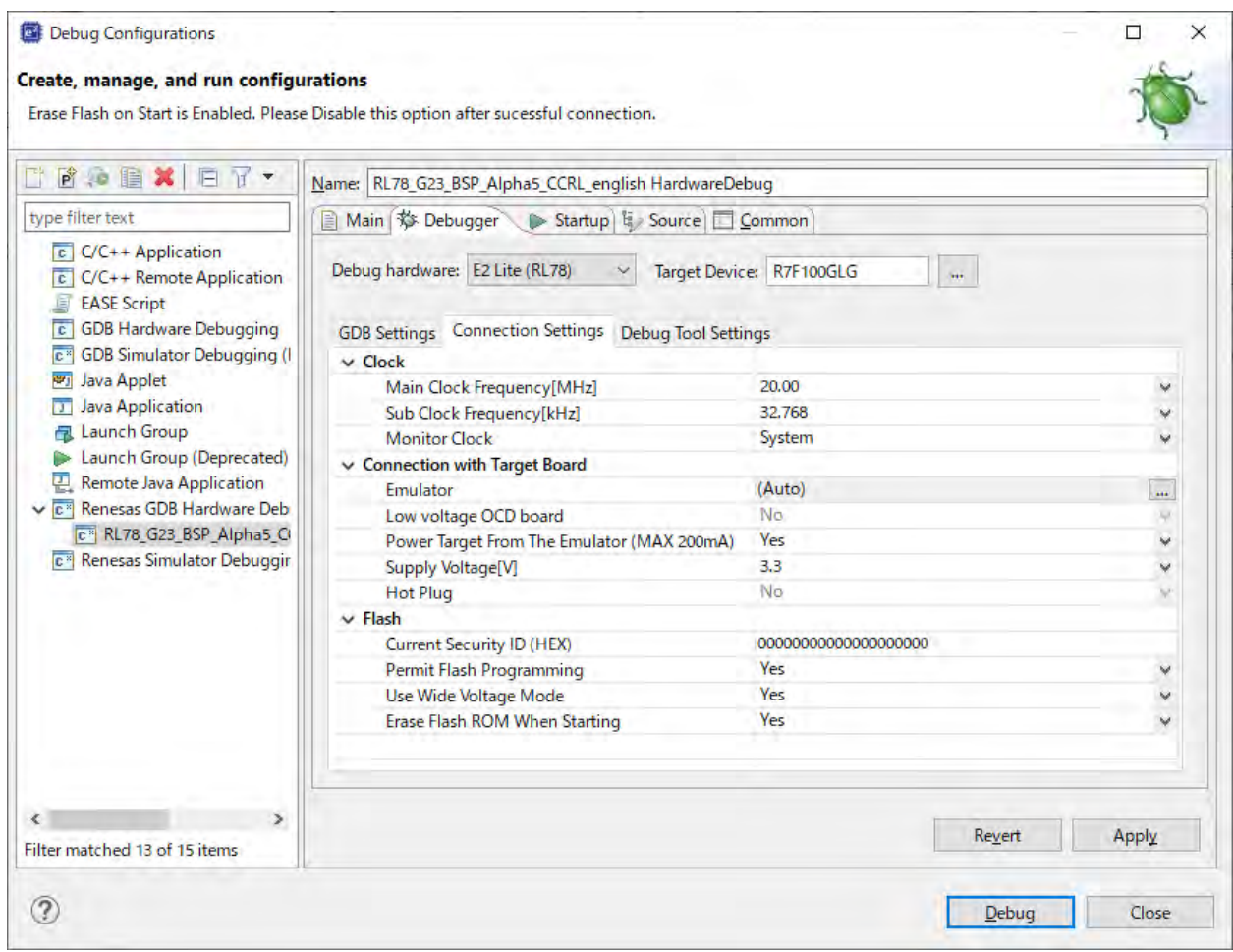

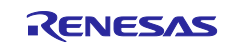

## <span id="page-46-1"></span>**7. Appendix**

## <span id="page-46-0"></span>**7.1 Confirmed Operating Environment**

The environment in which the operation of the module has been confirmed is shown below.

#### **Table 7.1 Confirmed Operating Environment (Rev. 1.00)**

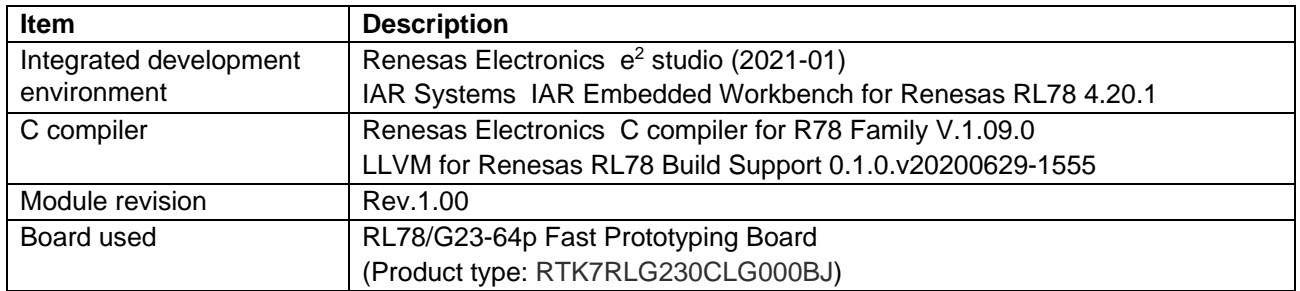

## **Table 7.2 Confirmed Operating Environment (Rev. 1.10)**

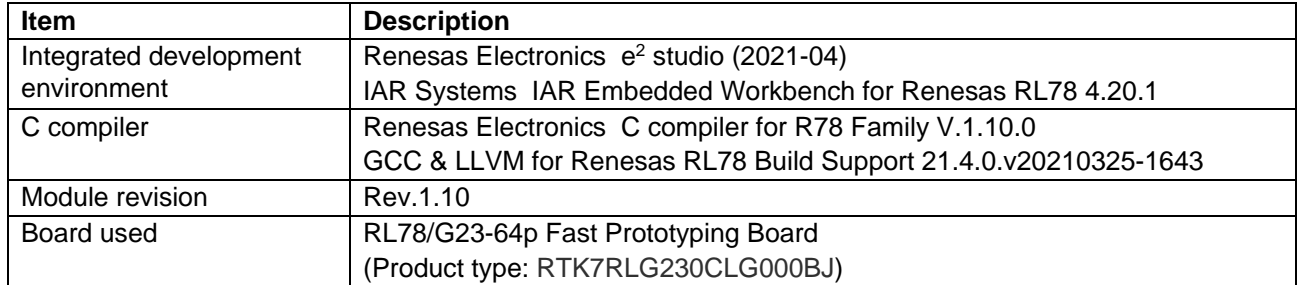

#### **Table 7.3 Confirmed Operating Environment (Rev. 1.11)**

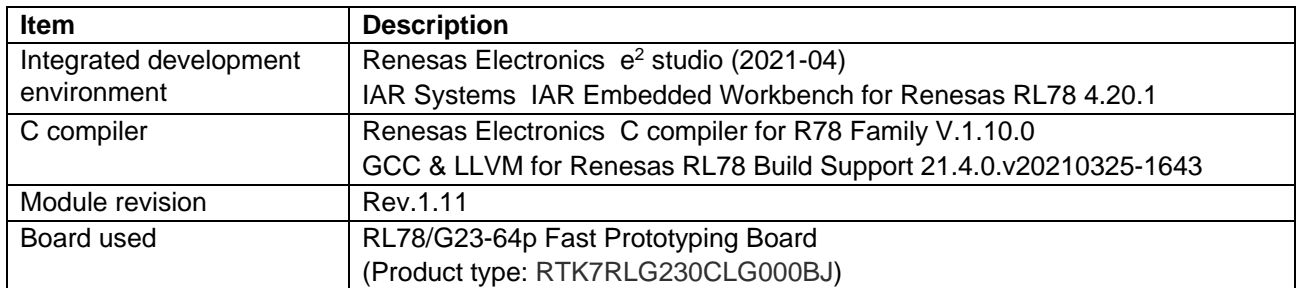

#### **Table 7.4 Confirmed Operating Environment (Rev. 1.12)**

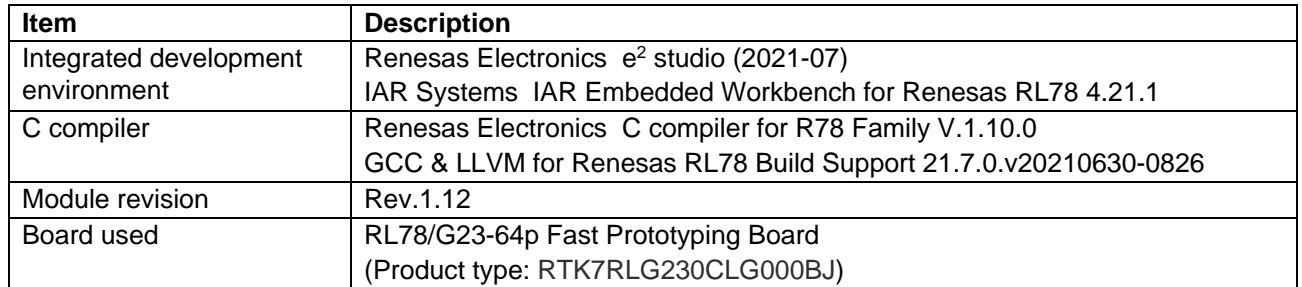

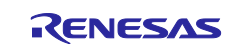

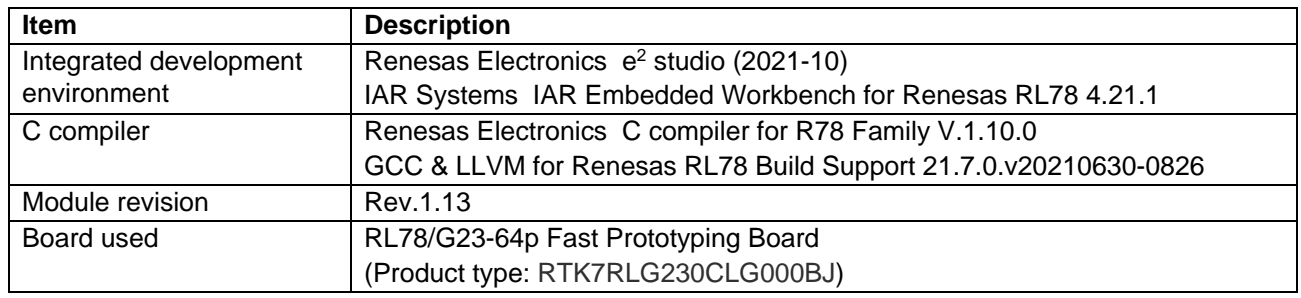

## **Table 7.5 Confirmed Operating Environment (Rev. 1.13)**

#### **Table 7.6 Confirmed Operating Environment (Rev. 1.20)**

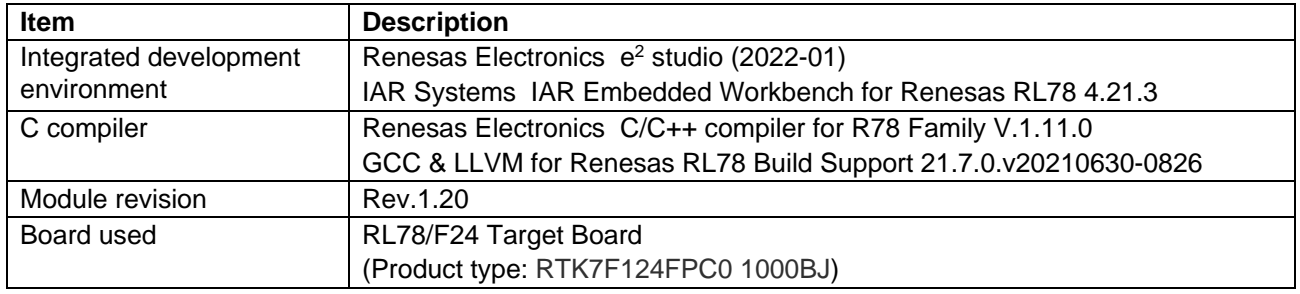

### **Table 7.7 Confirmed Operating Environment (Rev. 1.30)**

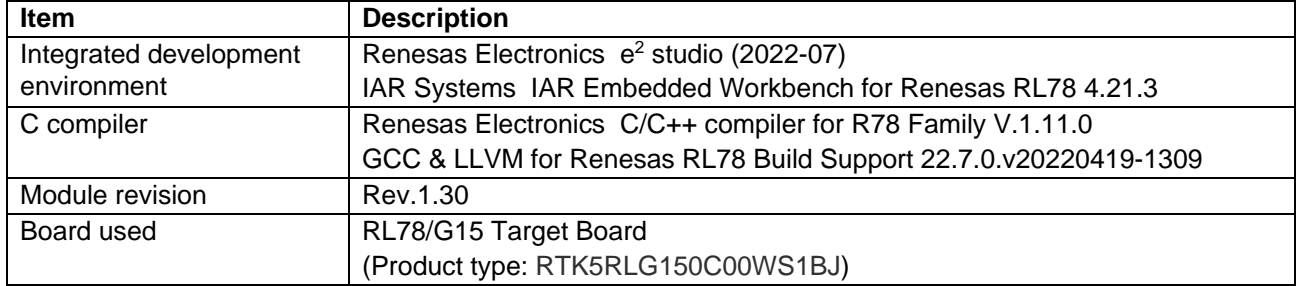

#### **Table 7.8 Confirmed Operating Environment (Rev. 1.40)**

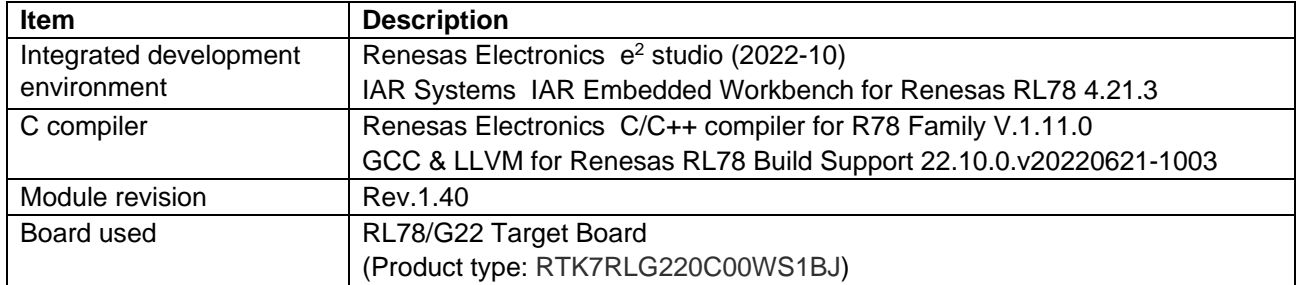

#### **Table 7.9 Confirmed Operating Environment (Rev. 1.50)**

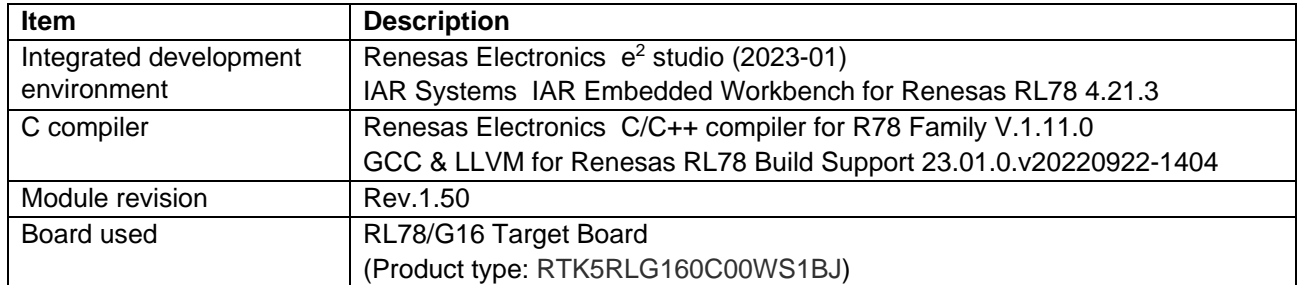

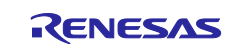

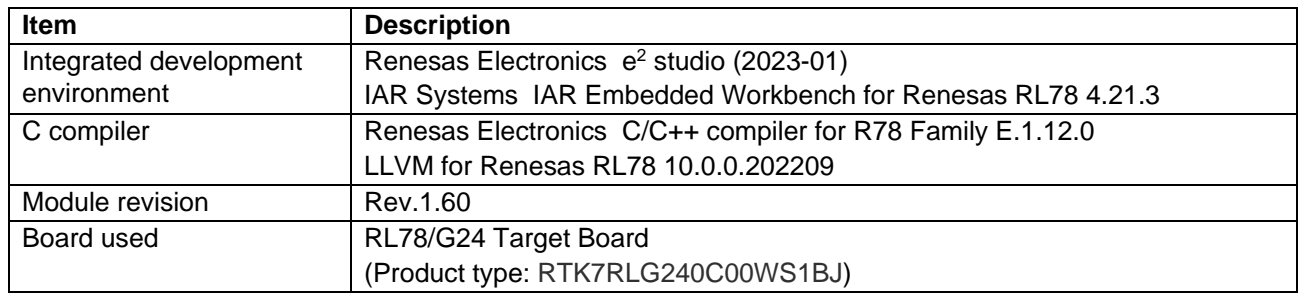

## **Table 7.10 Confirmed Operating Environment (Rev. 1.60)**

## **Table 7.11 Confirmed Operating Environment (Rev. 1.61)**

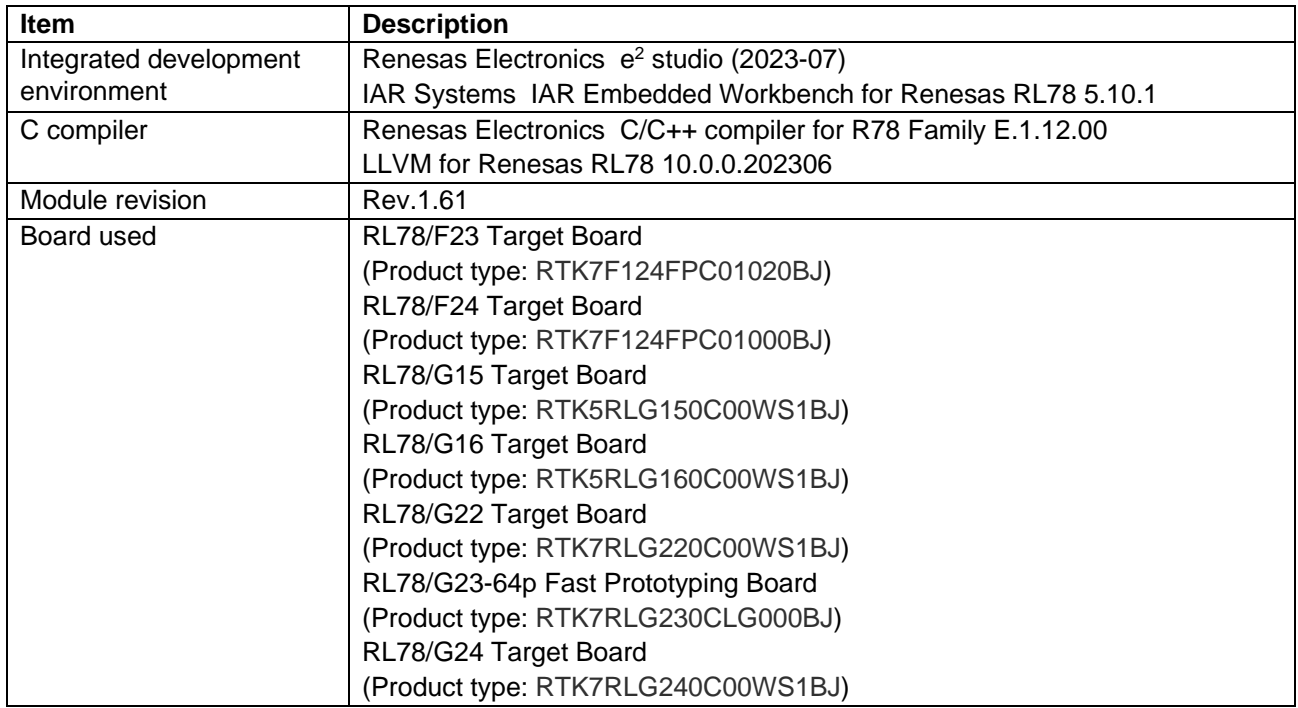

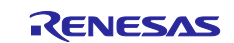

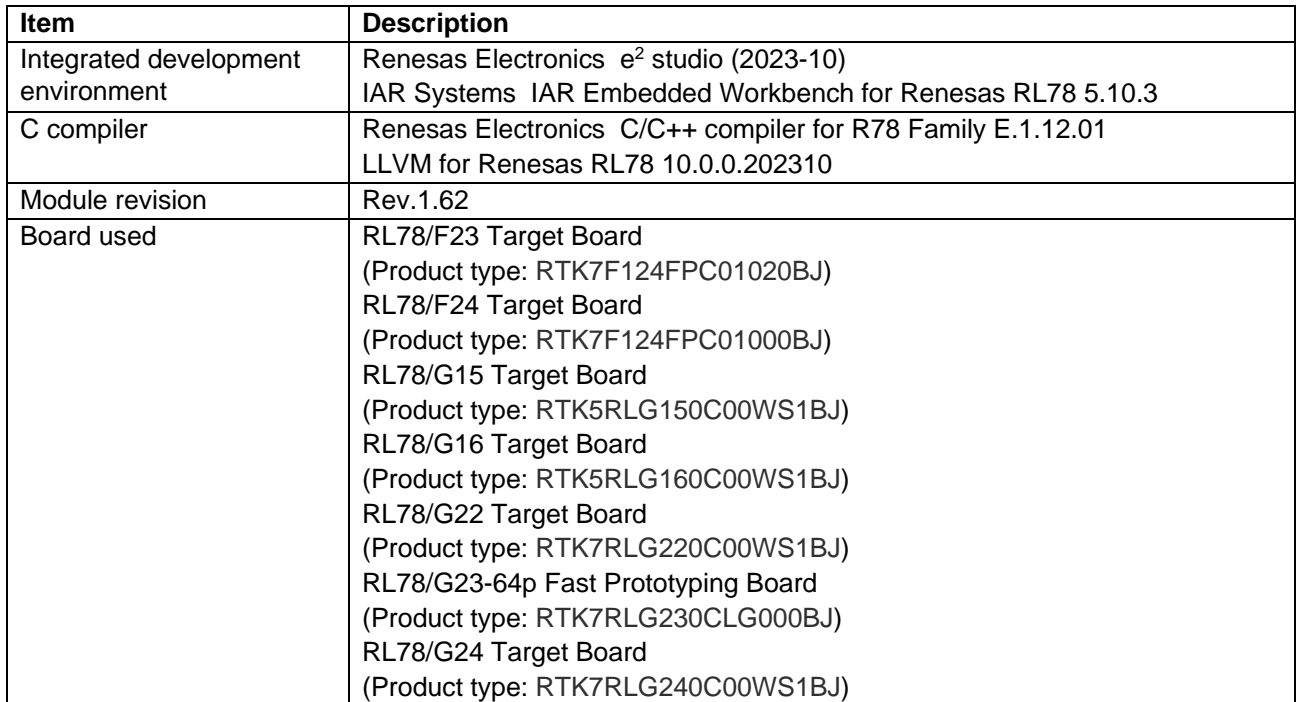

## **Table 7.12 Confirmed Operating Environment (Rev. 1.62)**

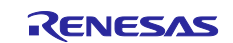

### <span id="page-50-0"></span>**7.2 Notes on API functions when updating from Rev1.30 to Rev1.40**

When using an API function, the corresponding macro definition must be set to 0.

Macro definitions are provided in r\_bsp\_config.h.

In v1.30 and earlier versions, the default values of macro definitions are all 0(API functions enabled), but in v1.40 and later versions, the default values are 1(API functions disabled) except for BSP\_CFG\_GET\_FREQ\_API\_FUNCTIONS\_DISABLE.

The reason for changing the default value is to reduce the default code size.

## <span id="page-50-1"></span>**7.3 Notes on the R\_BSP\_ChangeClockSetting function when updating from Rev1.30 to Rev1.40**

Changed conditions of return value on error.

For details, see [5.6](#page-35-0) [R\\_BSP\\_ChangeClockSetting\(\).](#page-35-0)

## <span id="page-50-2"></span>**7.4 Notes on the R\_BSP\_ChangeClockSetting function when updating from Rev1.60 to Rev1.61**

In the RL78/G24 environment, the process of setting the FLMODE and PFBE registers has been deleted when PLLCLK is set as an argument.

Please set according to the flow below.

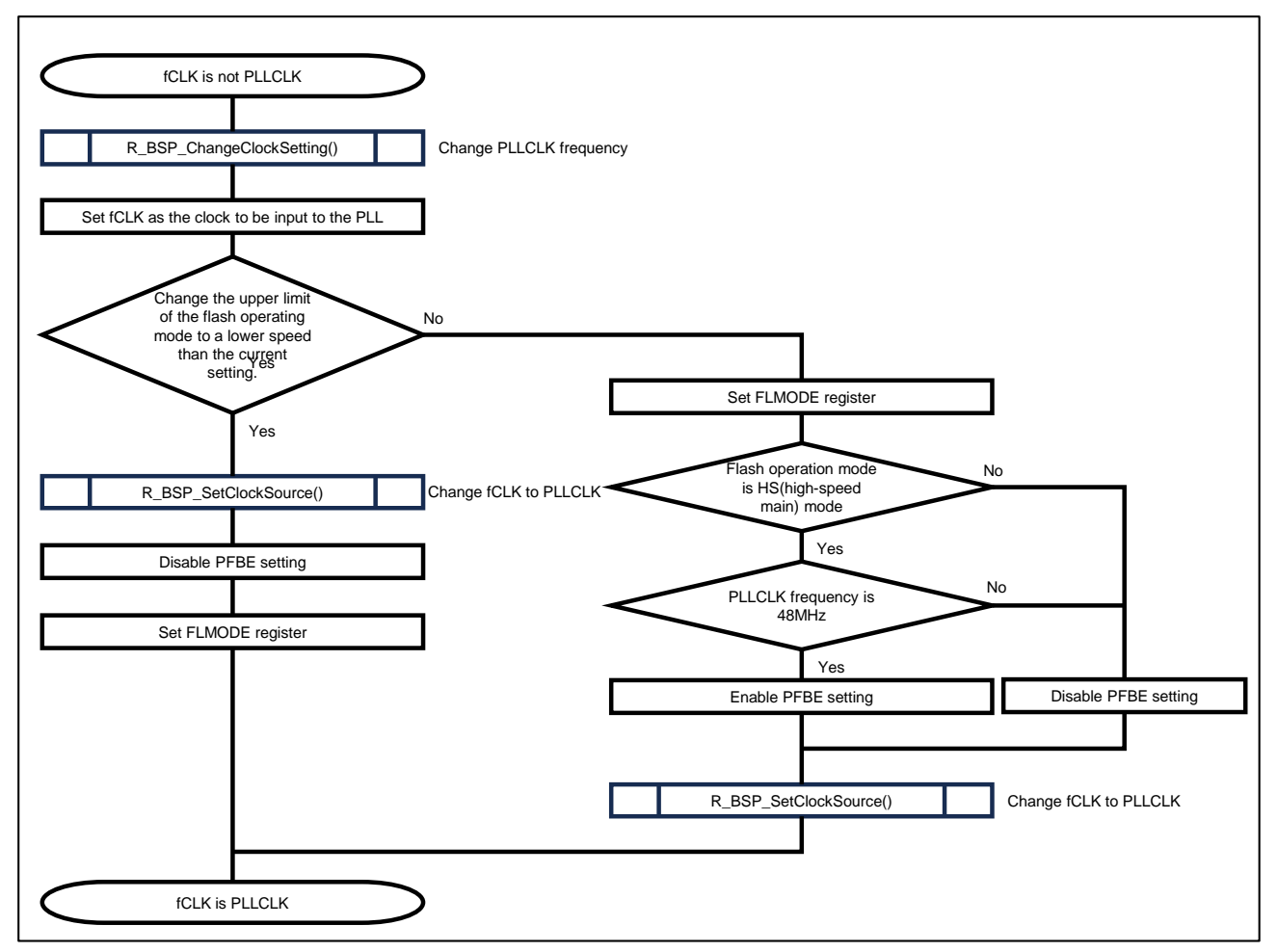

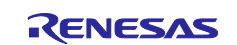

## <span id="page-51-0"></span>**Revision History**

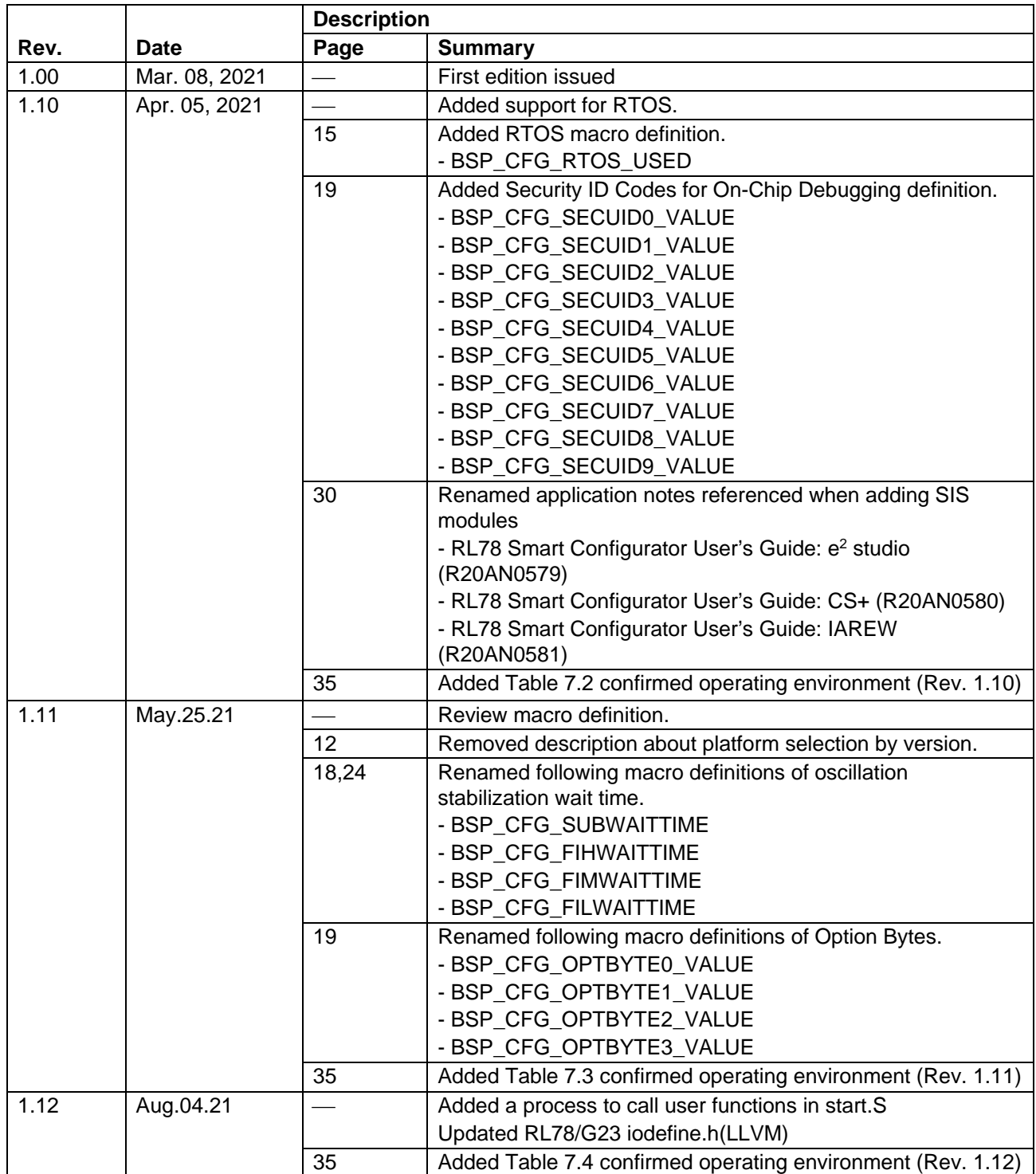

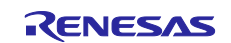

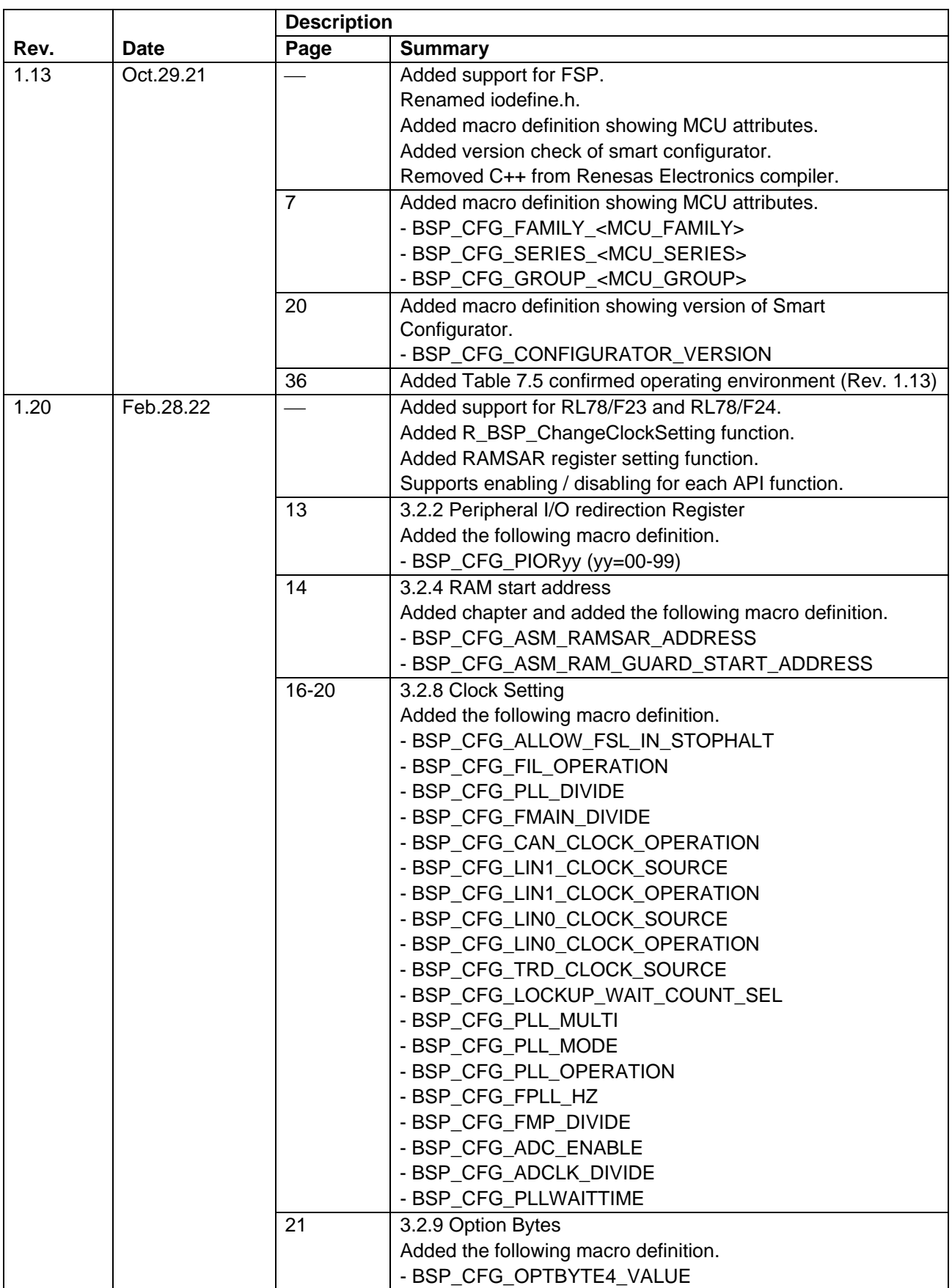

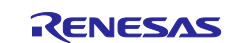

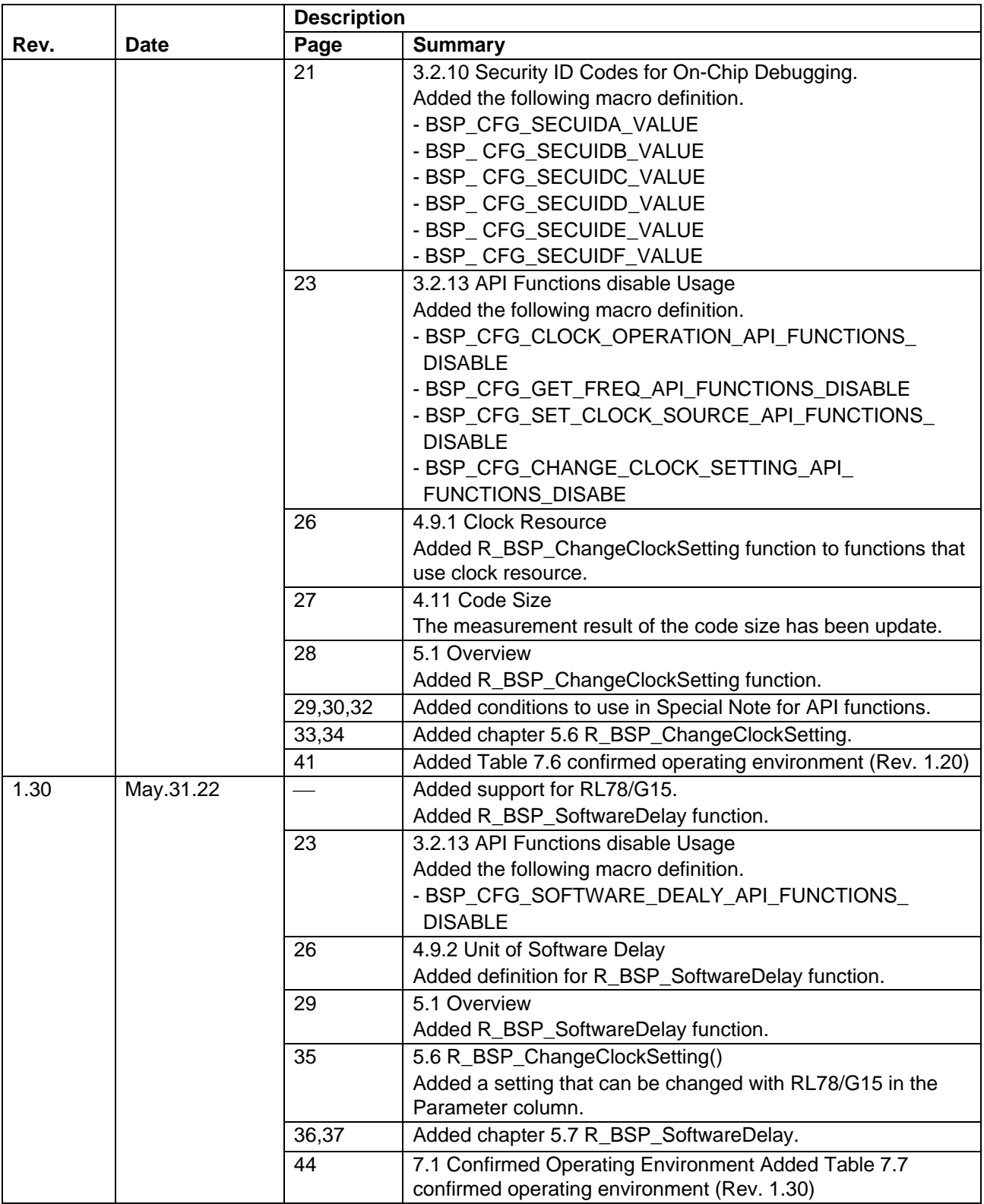

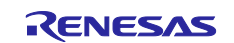

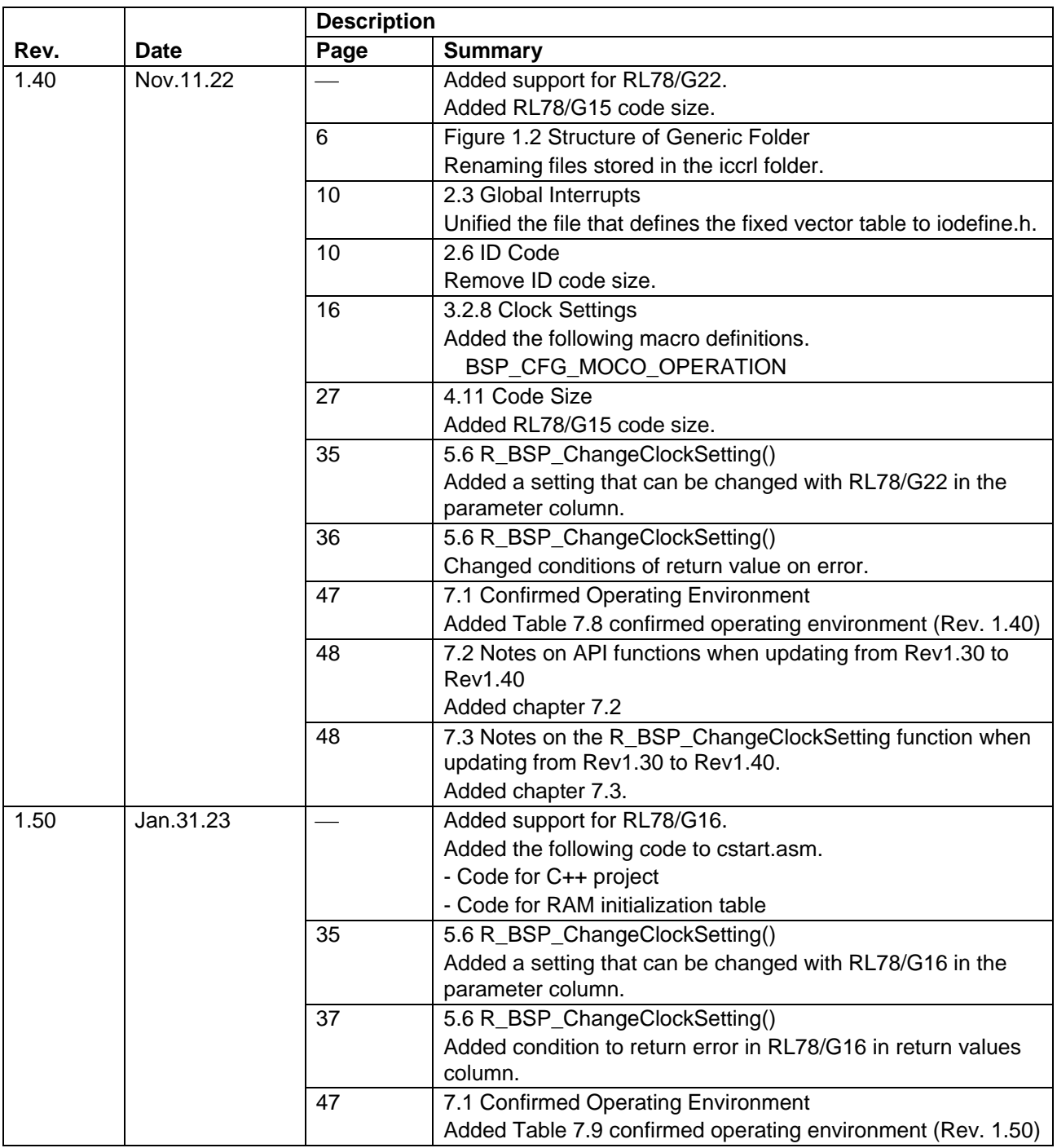

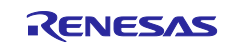

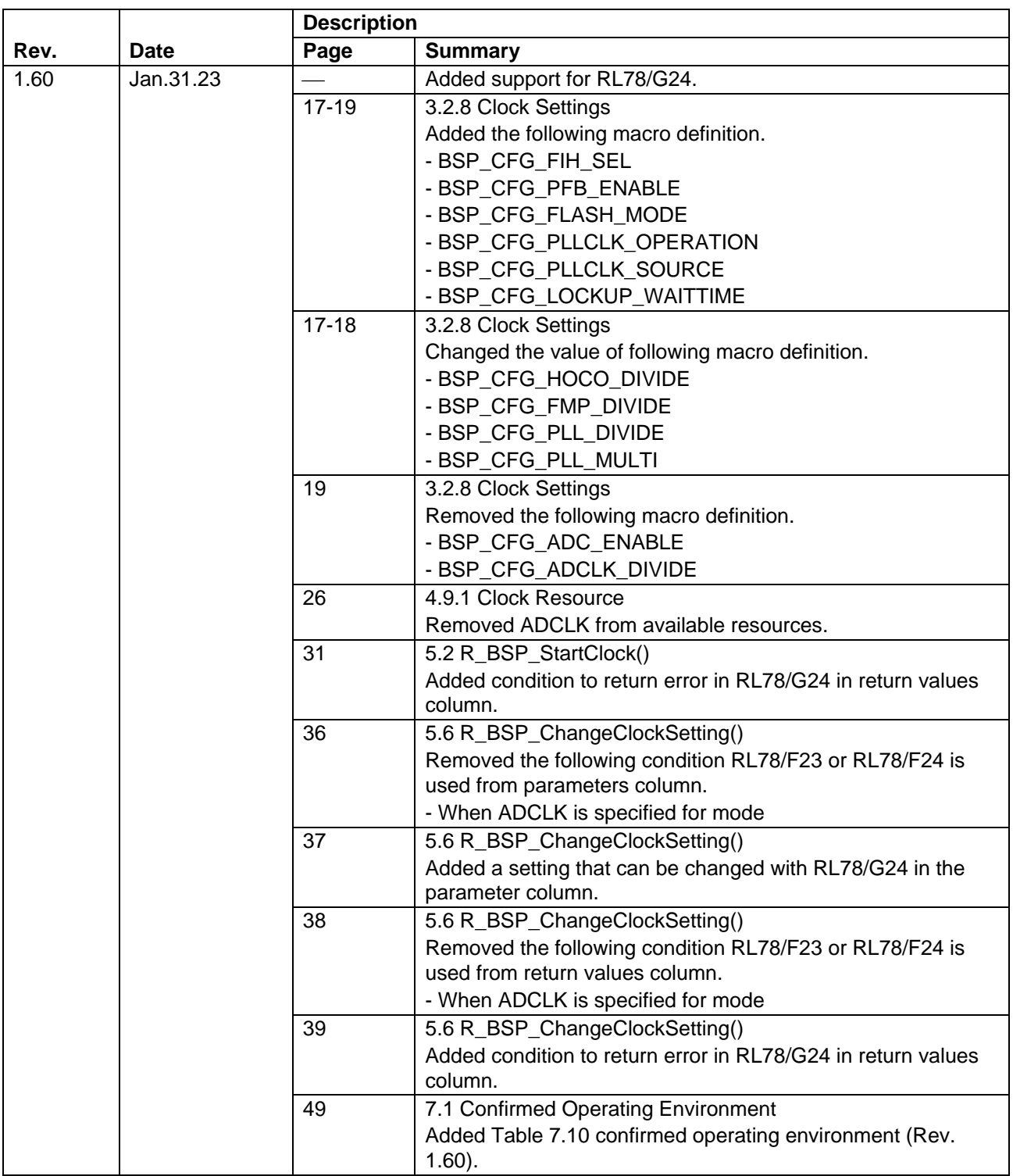

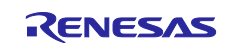

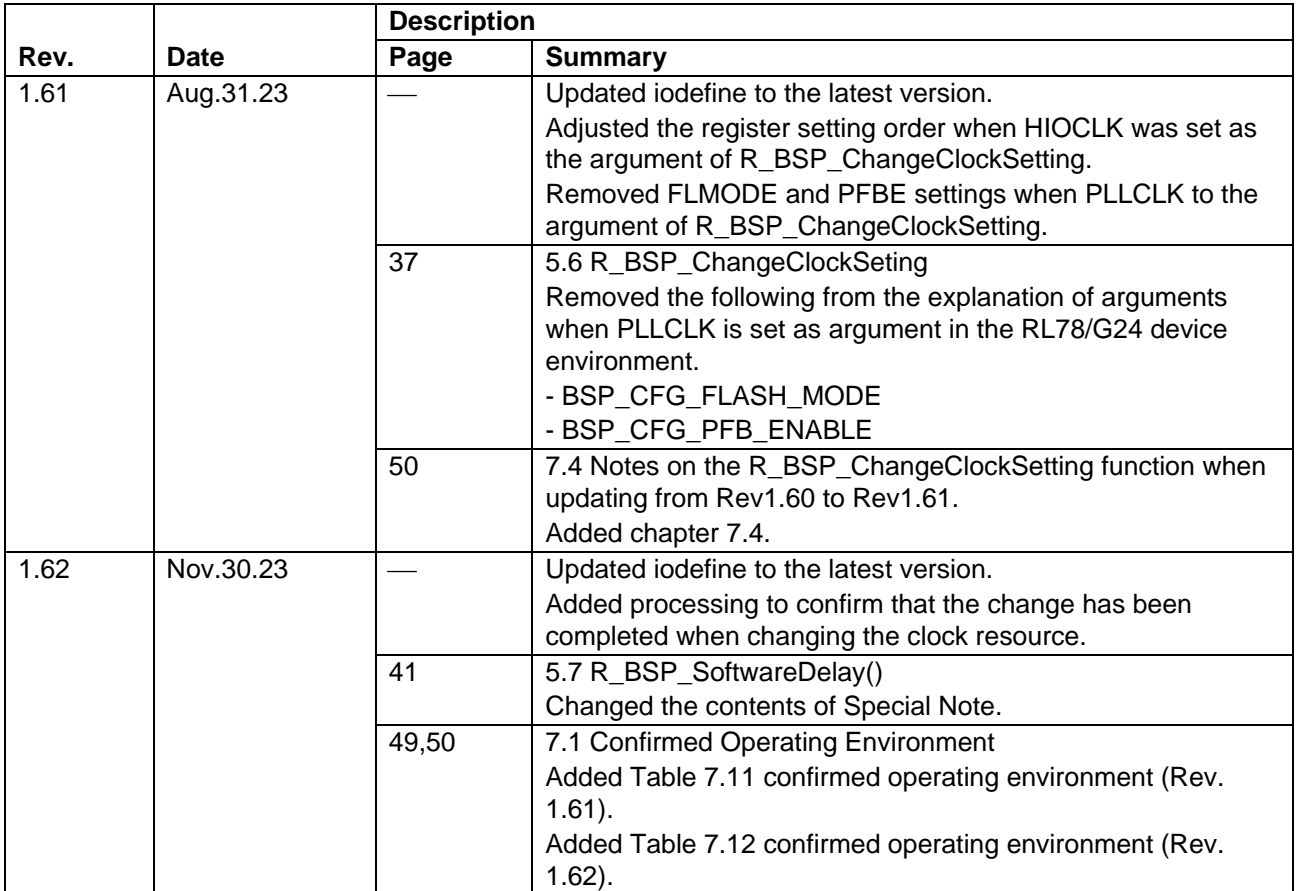

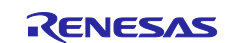

## **General Precautions in the Handling of Microprocessing Unit and Microcontroller Unit Products**

The following usage notes are applicable to all Microprocessing unit and Microcontroller unit products from Renesas. For detailed usage notes on the products covered by this document, refer to the relevant sections of the document as well as any technical updates that have been issued for the products.

#### 1. Precaution against Electrostatic Discharge (ESD)

A strong electrical field, when exposed to a CMOS device, can cause destruction of the gate oxide and ultimately degrade the device operation. Steps must be taken to stop the generation of static electricity as much as possible, and quickly dissipate it when it occurs. Environmental control must be adequate. When it is dry, a humidifier should be used. This is recommended to avoid using insulators that can easily build up static electricity. Semiconductor devices must be stored and transported in an anti-static container, static shielding bag or conductive material. All test and measurement tools including work benches and floors must be grounded. The operator must also be grounded using a wrist strap. Semiconductor devices must not be touched with bare hands. Similar precautions must be taken for printed circuit boards with mounted semiconductor devices.

2. Processing at power-on

The state of the product is undefined at the time when power is supplied. The states of internal circuits in the LSI are indeterminate and the states of register settings and pins are undefined at the time when power is supplied. In a finished product where the reset signal is applied to the external reset pin, the states of pins are not guaranteed from the time when power is supplied until the reset process is completed. In a similar way, the states of pins in a product that is reset by an on-chip power-on reset function are not guaranteed from the time when power is supplied until the power reaches the level at which resetting is specified.

3. Input of signal during power-off state

Do not input signals or an I/O pull-up power supply while the device is powered off. The current injection that results from input of such a signal or I/O pull-up power supply may cause malfunction and the abnormal current that passes in the device at this time may cause degradation of internal elements. Follow the guideline for input signal during power-off state as described in your product documentation.

4. Handling of unused pins

Handle unused pins in accordance with the directions given under handling of unused pins in the manual. The input pins of CMOS products are generally in the high-impedance state. In operation with an unused pin in the open-circuit state, extra electromagnetic noise is induced in the vicinity of the LSI, an associated shoot-through current flows internally, and malfunctions occur due to the false recognition of the pin state as an input signal become possible.

5. Clock signals

After applying a reset, only release the reset line after the operating clock signal becomes stable. When switching the clock signal during program execution, wait until the target clock signal is stabilized. When the clock signal is generated with an external resonator or from an external oscillator during a reset, ensure that the reset line is only released after full stabilization of the clock signal. Additionally, when switching to a clock signal produced with an external resonator or by an external oscillator while program execution is in progress, wait until the target clock signal is stable.

#### 6. Voltage application waveform at input pin

Waveform distortion due to input noise or a reflected wave may cause malfunction. If the input of the CMOS device stays in the area between  $V_{\parallel}$ (Max.) and VIH (Min.) due to noise, for example, the device may malfunction. Take care to prevent chattering noise from entering the device when the input level is fixed, and also in the transition period when the input level passes through the area between V<sub>IL</sub> (Max.) and V<sub>IH</sub> (Min.).

7. Prohibition of access to reserved addresses

Access to reserved addresses is prohibited. The reserved addresses are provided for possible future expansion of functions. Do not access these addresses as the correct operation of the LSI is not guaranteed.

8. Differences between products

Before changing from one product to another, for example to a product with a different part number, confirm that the change will not lead to problems. The characteristics of a microprocessing unit or microcontroller unit products in the same group but having a different part number might differ in terms of internal memory capacity, layout pattern, and other factors, which can affect the ranges of electrical characteristics, such as characteristic values, operating margins, immunity to noise, and amount of radiated noise. When changing to a product with a different part number, implement a systemevaluation test for the given product.

#### **Notice**

- 1. Descriptions of circuits, software and other related information in this document are provided only to illustrate the operation of semiconductor products and application examples. You are fully responsible for the incorporation or any other use of the circuits, software, and information in the design of your product or system. Renesas Electronics disclaims any and all liability for any losses and damages incurred by you or third parties arising from the use of these circuits, software, or information.
- 2. Renesas Electronics hereby expressly disclaims any warranties against and liability for infringement or any other claims involving patents, copyrights, or other intellectual property rights of third parties, by or arising from the use of Renesas Electronics products or technical information described in this document, including but not limited to, the product data, drawings, charts, programs, algorithms, and application examples.
- 3. No license, express, implied or otherwise, is granted hereby under any patents, copyrights or other intellectual property rights of Renesas Electronics or others.
- 4. You shall be responsible for determining what licenses are required from any third parties, and obtaining such licenses for the lawful import, export, manufacture, sales, utilization, distribution or other disposal of any products incorporating Renesas Electronics products, if required.
- 5. You shall not alter, modify, copy, or reverse engineer any Renesas Electronics product, whether in whole or in part. Renesas Electronics disclaims any and all liability for any losses or damages incurred by you or third parties arising from such alteration, modification, copying or reverse engineering.
- 6. Renesas Electronics products are classified according to the following two quality grades: "Standard" and "High Quality". The intended applications for each Renesas Electronics product depends on the product's quality grade, as indicated below.
	- "Standard": Computers; office equipment; communications equipment; test and measurement equipment; audio and visual equipment; home electronic appliances; machine tools; personal electronic equipment; industrial robots; etc.

"High Quality": Transportation equipment (automobiles, trains, ships, etc.); traffic control (traffic lights); large-scale communication equipment; key financial terminal systems; safety control equipment; etc.

Unless expressly designated as a high reliability product or a product for harsh environments in a Renesas Electronics data sheet or other Renesas Electronics document, Renesas Electronics products are not intended or authorized for use in products or systems that may pose a direct threat to human life or bodily injury (artificial life support devices or systems; surgical implantations; etc.), or may cause serious property damage (space system; undersea repeaters; nuclear power control systems; aircraft control systems; key plant systems; military equipment; etc.). Renesas Electronics disclaims any and all liability for any damages or losses incurred by you or any third parties arising from the use of any Renesas Electronics product that is inconsistent with any Renesas Electronics data sheet, user's manual or other Renesas Electronics document.

- 7. No semiconductor product is absolutely secure. Notwithstanding any security measures or features that may be implemented in Renesas Electronics hardware or software products, Renesas Electronics shall have absolutely no liability arising out of any vulnerability or security breach, including but not limited to any unauthorized access to or use of a Renesas Electronics product or a system that uses a Renesas Electronics product. RENESAS ELECTRONICS DOES NOT WARRANT OR GUARANTEE THAT RENESAS ELECTRONICS PRODUCTS, OR ANY SYSTEMS CREATED USING RENESAS ELECTRONICS PRODUCTS WILL BE INVULNERABLE OR FREE FROM CORRUPTION, ATTACK, VIRUSES, INTERFERENCE, HACKING, DATA LOSS OR THEFT, OR OTHER SECURITY INTRUSION ("Vulnerability Issues"). RENESAS ELECTRONICS DISCLAIMS ANY AND ALL RESPONSIBILITY OR LIABILITY ARISING FROM OR RELATED TO ANY VULNERABILITY ISSUES. FURTHERMORE, TO THE EXTENT PERMITTED BY APPLICABLE LAW, RENESAS ELECTRONICS DISCLAIMS ANY AND ALL WARRANTIES, EXPRESS OR IMPLIED, WITH RESPECT TO THIS DOCUMENT AND ANY RELATED OR ACCOMPANYING SOFTWARE OR HARDWARE, INCLUDING BUT NOT LIMITED TO THE IMPLIED WARRANTIES OF MERCHANTABILITY, OR FITNESS FOR A PARTICULAR PURPOSE.
- 8. When using Renesas Electronics products, refer to the latest product information (data sheets, user's manuals, application notes, "General Notes for Handling and Using Semiconductor Devices" in the reliability handbook, etc.), and ensure that usage conditions are within the ranges specified by Renesas Electronics with respect to maximum ratings, operating power supply voltage range, heat dissipation characteristics, installation, etc. Renesas Electronics disclaims any and all liability for any malfunctions, failure or accident arising out of the use of Renesas Electronics products outside of such specified ranges.
- 9. Although Renesas Electronics endeavors to improve the quality and reliability of Renesas Electronics products, semiconductor products have specific characteristics, such as the occurrence of failure at a certain rate and malfunctions under certain use conditions. Unless designated as a high reliability product or a product for harsh environments in a Renesas Electronics data sheet or other Renesas Electronics document, Renesas Electronics products are not subject to radiation resistance design. You are responsible for implementing safety measures to guard against the possibility of bodily injury, injury or damage caused by fire, and/or danger to the public in the event of a failure or malfunction of Renesas Electronics products, such as safety design for hardware and software, including but not limited to redundancy, fire control and malfunction prevention, appropriate treatment for aging degradation or any other appropriate measures. Because the evaluation of microcomputer software alone is very difficult and impractical, you are responsible for evaluating the safety of the final products or systems manufactured by you.
- 10. Please contact a Renesas Electronics sales office for details as to environmental matters such as the environmental compatibility of each Renesas Electronics product. You are responsible for carefully and sufficiently investigating applicable laws and regulations that regulate the inclusion or use of controlled substances, including without limitation, the EU RoHS Directive, and using Renesas Electronics products in compliance with all these applicable laws and regulations. Renesas Electronics disclaims any and all liability for damages or losses occurring as a result of your noncompliance with applicable laws and regulations.
- 11. Renesas Electronics products and technologies shall not be used for or incorporated into any products or systems whose manufacture, use, or sale is prohibited under any applicable domestic or foreign laws or regulations. You shall comply with any applicable export control laws and regulations promulgated and administered by the governments of any countries asserting jurisdiction over the parties or transactions.
- 12. It is the responsibility of the buyer or distributor of Renesas Electronics products, or any other party who distributes, disposes of, or otherwise sells or transfers the product to a third party, to notify such third party in advance of the contents and conditions set forth in this document.
- 13. This document shall not be reprinted, reproduced or duplicated in any form, in whole or in part, without prior written consent of Renesas Electronics. 14. Please contact a Renesas Electronics sales office if you have any questions regarding the information contained in this document or Renesas
- Electronics products.
- (Note1) "Renesas Electronics" as used in this document means Renesas Electronics Corporation and also includes its directly or indirectly controlled subsidiaries.
- (Note2) "Renesas Electronics product(s)" means any product developed or manufactured by or for Renesas Electronics.

(Rev.5.0-1 October 2020)

## **Corporate Headquarters Contact information**

TOYOSU FORESIA, 3-2-24 Toyosu, Koto-ku, Tokyo 135-0061, Japan

[www.renesas.com](https://www.renesas.com/)

#### **Trademarks**

Renesas and the Renesas logo are trademarks of Renesas Electronics Corporation. All trademarks and registered trademarks are the property of their respective owners.

For further information on a product, technology, the most up-to-date version of a document, or your nearest sales office, please visit: [www.renesas.com/contact/.](https://www.renesas.com/contact/)